# **SAMSUNG**

# РУКОВОДСТВО ПОЛЬЗОВАТЕЛЯ

### C24RG5\* Игровой монитор

Цвет и дизайн изделия зависят от модели, характеристики изделия могут изменяться без предварительного уведомления с целью усовершенствования.

Содержание этого руководства может изменяться без уведомления для улучшения качества изделия.

© Samsung Electronics

Авторские права на это руководство принадлежат компании Samsung Electronics.

Использование или воспроизведение данного руководства целиком или его отдельных частей без разрешения Samsung Electronics запрещено.

Торговые марки, не относящиеся к Samsung Electronics, принадлежат их соответствующим владельцам.

В следующих случаях может взиматься плата за обслуживание:

(а) если специалист прибудет на вызов, но не обнаружит неисправности изделия (это возможно, если вы не ознакомились с руководством пользователя);

(б) если вы передадите изделие в ремонтный центр, но специалисты центра не обнаружат никаких дефектов (это возможно, если вы не ознакомились с руководством пользователя).

Вы будете проинформированы о размере платы за обслуживание до визита специалиста.

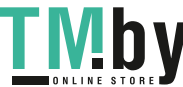

### Содержание

#### [Перед использованием изделия](#page-3-0)

#### [Выбор пространства для безопасной установки](#page-3-0) 4

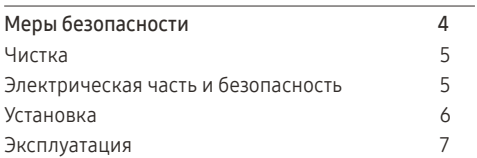

#### [Подготовка](#page-8-0)

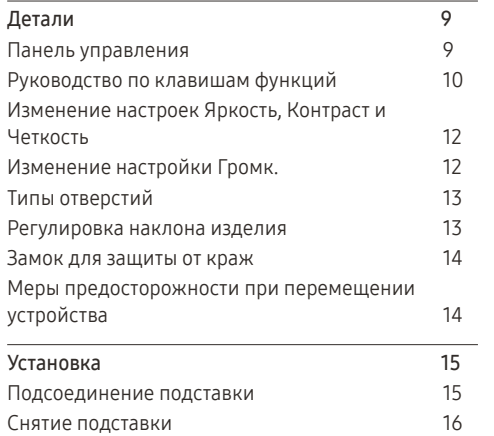

#### [Подключение и использование](#page-16-0)  [устройства-источника сигналов](#page-16-0)

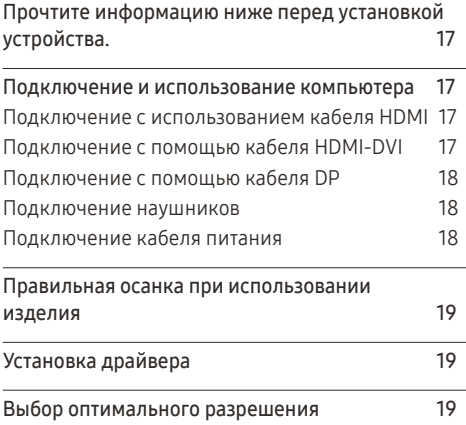

#### [Игра](#page-19-0)

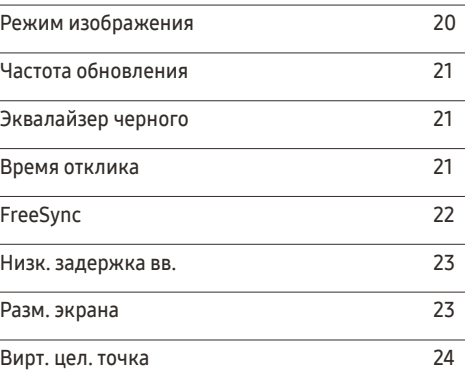

#### [Изображение](#page-25-0)

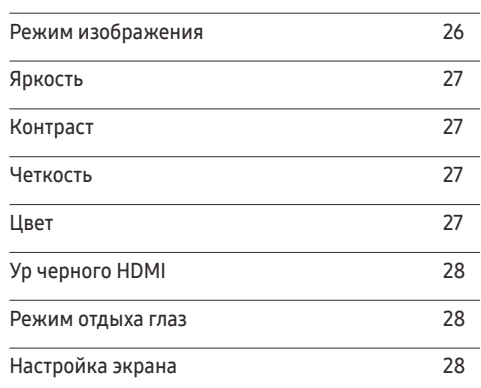

#### [Отобр. на](#page-28-0) экр.

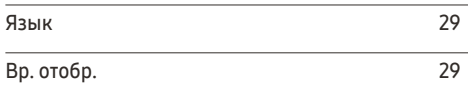

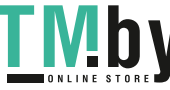

### Содержание

#### [Система](#page-29-0)

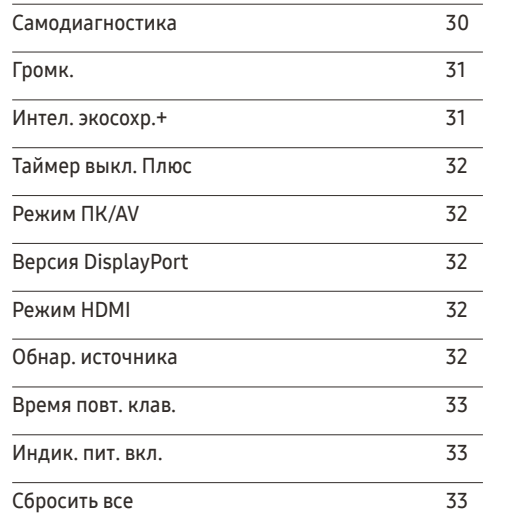

#### [Информация](#page-33-0)

[обеспечения](#page-34-0)

[Информация](#page-33-0) 34

#### [Технические характеристики](#page-38-0)

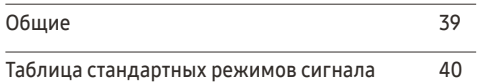

#### [Приложение](#page-41-0)

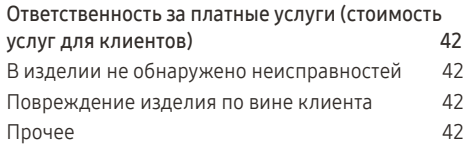

#### [Руководство по поиску и](#page-35-0)

[Установка программного](#page-34-0) 

#### [устранению неисправностей](#page-35-0)

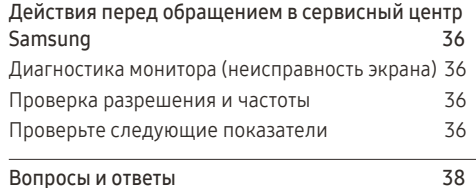

[Easy Setting Box](#page-34-0) 35 [Ограничения и проблемы с установкой](#page-34-0) 35 [Обновление путем загрузки встроенного ПО с веб](#page-34-0)[сайта](#page-34-0) 35 [Требования к системе](#page-34-0) 35

# <span id="page-3-0"></span>Перед использованием изделия Глава 01

### Выбор пространства для безопасной установки

При размещении устройства убедитесь в наличии достаточного свободного места для вентиляции. Повышение внутренней температуры устройства может привести к его возгоранию и повреждению. При установке устройства сохраняйте достаточно места вокруг устройства, как показано на рисунке.

― Внешний вид зависит от модели устройства.

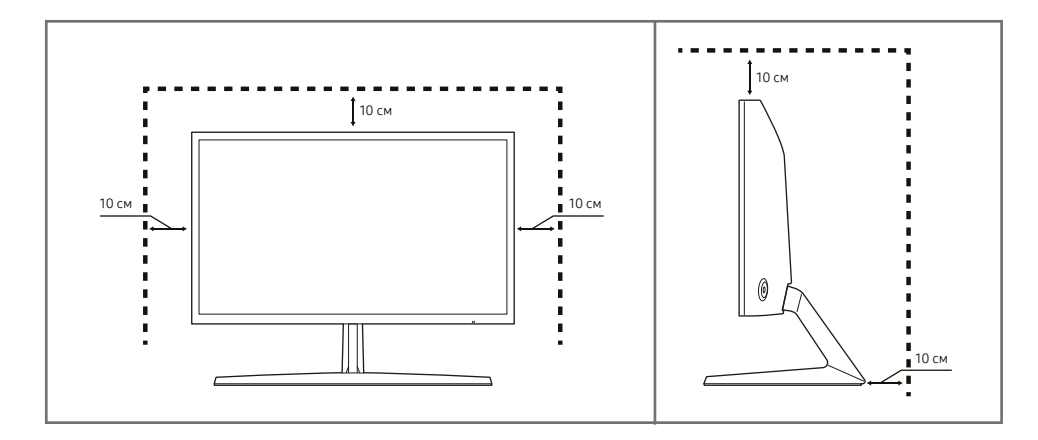

### Меры безопасности

Предупреждение При несоблюдении инструкций возможны серьезные и фатальные травмы.

Осторожно При несоблюдении инструкций возможны травмы или причинение материального ущерба.

#### ОСТОРОЖНО

#### ОПАСНОСТЬ ПОРАЖЕНИЯ ТОКОМ! НЕ ОТКРЫВАТЬ!

ОСТОРОЖНО: ЧТОБЫ ИЗБЕЖАТЬ ПОРАЖЕНИЯ ЭЛЕКТРИЧЕСКИМ ТОКОМ, НЕ ОТКРЫВАЙТЕ КРЫШКУ (ЗАДНЮЮ КРЫШКУ). ВНУТРИ УСТРОЙСТВА НЕТ ЧАСТЕЙ, ОБСЛУЖИВАНИЕ КОТОРЫХ МОЖЕТ ПРОИЗВОДИТЬСЯ ПОЛЬЗОВАТЕЛЕМ. ВСЕ ОПЕРАЦИИ ПО ОБСЛУЖИВАНИЮ ДОЛЖНЫ ВЫПОЛНЯТЬСЯ ТОЛЬКО КВАЛИФИЦИРОВАННЫМИ СПЕЦИАЛИСТАМИ.

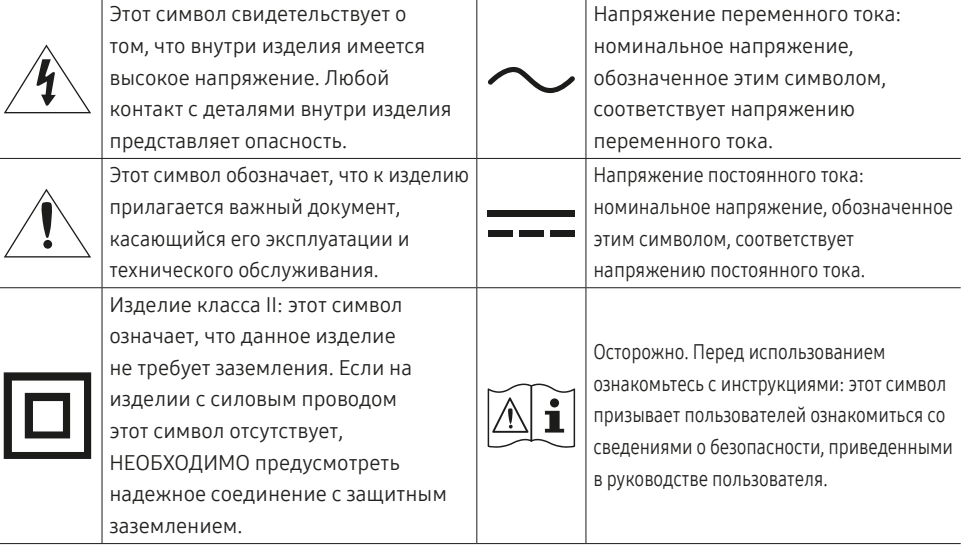

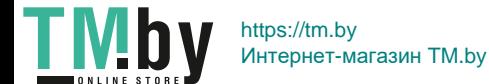

### <span id="page-4-0"></span>Чистка

#### На моделях с глянцевой поверхностью могут появиться белые пятна, если рядом используется ультразвуковой увлажнитель воздуха.

- При необходимости очистки внутренних компонентов устройства обращайтесь в сервисный центр Samsung (услуга платная.)
- $^-$  Чистку следует осуществлять осторожно, так как панель и внешние поверхности легко поцарапать.
- —<br>При чистке выполните следующие действия.
- 1 Выключите устройство и компьютер.

#### 2 Отключите кабель питания от изделия.

- ― Держите кабель питания за вилку и не касайтесь кабеля влажными руками. При несоблюдении этого требования возможно поражение электрическим током.
- 3 Протрите изделие чистой мягкой сухой тканью.
	- ‒ Не протирайте устройство чистящими средствами, содержащими спирт, растворитель или поверхностно-активные вещества.
	- ‒ Не брызгайте воду или моющее средство непосредственно на изделие.
- 4 Смочите мягкую ткань в воде, хорошо отожмите ее, а затем очистите с ее помощью внешние поверхности устройства.
- 5 Подключите кабель питания к изделию после завершения чистки.
- 6 Включите устройство и компьютер.

### Электрическая часть и безопасность

#### Предупреждение

- Не используйте поврежденный кабель или вилку питания либо ненадежно закрепленную розетку питания.
- Не подключайте несколько изделий к одной розетке электросети.
- Не трогайте кабель питания влажными руками.
- Полностью вставляйте вилку, чтобы она была надежно зафиксирована.
- Кабель питания следует подключать к заземленной розетке (только устройства с изоляцией типа 1).
- Не перегибайте и не натягивайте кабель питания. Не оставляйте кабель питания под тяжелыми предметами.
- Не прокладывайте кабель питания и не устанавливайте изделие рядом с источниками тепла.
- С помощью сухой ткани удалите пыль вокруг контактов вилки питания или розетки электросети.

#### Осторожно

- Не отключайте кабель питания во время использования изделия.
- Используйте только кабель питания, прилагаемый к изделию Samsung. Не используйте кабель питания с другими изделиями.
- При подключении кабеля питания оставляйте свободный доступ к розетке электросети.
	- ‒ При возникновении проблем с изделием отключите кабель питания, чтобы отключить энергию.
- При отключении кабеля питания от розетки электропитания держите его за вилку.

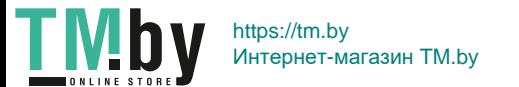

### <span id="page-5-0"></span>Установка

#### Предупреждение

- Не помещайте свечи, средства, отпугивающие насекомых, или сигареты на изделие. Не устанавливайте изделие рядом с источниками тепла.
- Не устанавливайте изделие в плохо вентилируемых местах, например, на книжных полках или в шкафах.
- Расстояние между изделием и стеной должно составлять не менее 10 см для обеспечения вентиляции.
- Пластиковую упаковку следует хранить в месте, недоступном детям.
	- ‒ Дети могут задохнуться.
- Не устанавливайте изделие на нестабильные или вибрирующие поверхности (ненадежно закрепленные полки, наклонные поверхности и т. д.).
	- ‒ Возможно падение и повреждение изделия и/или получение травмы.
	- ‒ Использование изделия в местах с повышенной вибрацией может стать причиной повреждения изделия или пожара.
- Не устанавливайте изделие в транспортных средствах или в местах с повышенной запыленностью, влажностью (капли воды и т. д.), содержанием в воздухе масляных веществ или дыма.
- Не подвергайте изделие воздействию прямых солнечных лучей, тепла или горячих объектов, например, печей.
	- ‒ Возможно сокращение срока службы изделия или возгорание.
- Не устанавливайте изделие в местах, доступных маленьким детям.
	- ‒ Изделие может упасть и травмировать детей.
- Пищевое масло, например, соевое, может повредить или деформировать устройство. Не устанавливайте устройство в кухне или неподалеку от кухонного стола.

#### Осторожно

- Не уроните изделие во время его перемещения.
- Не кладите изделие лицевой стороной вниз.
- Перед установкой изделия на шкаф или полку убедитесь в том, что нижний край лицевой стороны изделия не выступает за край шкафа или полки.
	- ‒ Возможно падение и повреждение изделия и/или получение травмы.
	- ‒ Устанавливайте изделие только на шкафы или полки подходящего размера.
- Осторожно разместите изделие на поверхности.
	- ‒ Невыполнение этого условия может стать причиной повреждения изделия или травм.
- Установка изделия в неподходящих местах (в местах, характеризующихся наличием большого количества мелкой пыли, химических веществ, высокой влажности или повышенной температуры, или в местах, где изделие должно непрерывно работать в течение длительного времени) может серьезно сказаться на работе изделия.
	- ‒ При установке изделия в таких местах следует проконсультироваться в сервисном центре Samsung.

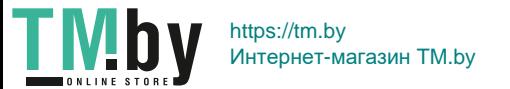

### <span id="page-6-0"></span>Эксплуатация

#### Предупреждение

- Внутри изделия есть детали, находящиеся под высоким напряжением. Никогда не разбирайте, не чините и не изменяйте изделие самостоятельно.
	- ‒ Для выполнения ремонта обратитесь в сервисный центр Samsung.
- Перед тем как перенести устройство в другое место, отсоедините от него все кабели, в том числе кабель питания.
- Если изделие издает странный звук, выделяет запах гари или дым, немедленно отключите кабель питания и обратитесь в сервисный центр Samsung.
- Не позволяйте детям виснуть на изделии или забираться на него.
	- ‒ Дети могут получить ранения или серьезные травмы.
- Если изделие упало или повреждена его наружная поверхность, выключите изделие, отключите кабель питания и затем обратитесь в сервисный центр Samsung.
	- ‒ При продолжении использования изделия возможно возгорание или поражение электрическим током.
- Не помещайте тяжелые объекты или привлекательные для детей предметы (игрушки, сладости и т. д.) на верх изделия.
	- ‒ Изделие или тяжелые объекты могут упасть, если дети попытаются достать игрушки или сладости, что может привести к серьезным травмам.
- Во время молний или грозы выключите изделие и отсоедините кабель питания.
- Не роняйте предметы на изделие и не ударяйте его.
- Не передвигайте изделие, таща его за кабель питания или любой другой кабель.
- При утечке газа не касайтесь изделия или вилки кабеля питания. Немедленно проветрите помещение.
- Не поднимайте и не передвигайте изделие за кабель питания или любой другой кабель.
- Не пользуйтесь и не храните воспламеняющиеся спреи или огнеопасные вещества рядом с изделием.
- Следите за тем, чтобы вентиляционные отверстия не были заблокированы скатертью или занавеской.
	- ‒ Повышенная температура может стать причиной возгорания.
- Не вставляйте металлические предметы (спицы, монеты, заколки и т. д.) или легковоспламеняющиеся предметы (бумагу, спички и т. д.) в изделие (через вентиляционные отверстия или порты ввода-вывода и т. д.).
	- ‒ При попадании в изделие воды или других посторонних веществ необходимо выключить изделие и отключить кабель питания. затем обратитесь в сервисный центр Samsung.
- Не помещайте на верх емкости с водой (вазы, горшки, бутылки и т. д.) или металлические предметы.
	- ‒ При попадании в изделие воды или других посторонних веществ необходимо выключить изделие и отключить кабель питания. затем обратитесь в сервисный центр Samsung.

7

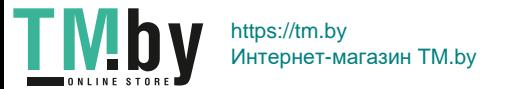

#### Осторожно

- Оставление на экране неподвижного изображения в течение долгого времени может привести к появлению остаточного изображения или дефектных пикселей.
	- ‒ Если устройство не используется в течение длительного времени, включите режим энергосбережения или заставку с изменяющимся изображением.
- Отключайте кабель питания от розетки электросети, если вы планируете не использовать изделие в течение длительного времени (отпуск и т. д.).
	- ‒ Собравшаяся пыль и нагрев могут стать причиной возгорания, поражения электрическим током или утечки тока.
- Задайте рекомендованные для изделия разрешение и частоту.
	- ‒ В противном случае возможно ухудшение зрения.
- Не устанавливайте рядом адаптеры постоянного/переменного тока.
- Перед использованием адаптера постоянного/переменного тока снимите с него пластиковую упаковку.
- Не допускайте попадания воды в адаптер постоянного/переменного тока или его намокания.
	- ‒ Иначе, возможно поражение электрическим током или получение травмы.
	- ‒ Не используйте изделие вне помещений, где на него может попасть дождь или снег.
	- ‒ При мытье полов следите за тем, чтобы не намочить адаптер постоянного/переменного тока.
- Не устанавливайте адаптер постоянного/переменного тока рядом с нагревательными приборами.
	- ‒ Несоблюдение этого требования может стать причиной пожара.
- Устанавливайте адаптер постоянного/переменного тока в хорошо вентилируемом месте.
- При установке блока питания переменного тока/постоянного тока с подвешенным кабелем, направленным вверх, вода либо другие посторонние вещества могут проникнуть в адаптер и послужить поводом к его отказу.

Позаботьтесь о том, чтобы ровно положить блок питания переменного тока/постоянного тока на стол или пол.

- Не переворачивайте изделие нижней стороной вверх и не перемещайте его, держа за подставку.
- ‒ Возможно падение и повреждение изделия или получение травмы.
- Если смотреть на экран с близкого расстояния в течение длительного времени, возможно ухудшение зрения.
- Не используйте увлажнители воздуха или печи рядом с изделием.
- После каждого часа использования изделия следует дать глазам отдохнуть не менее пяти минут или смотреть на объекты на расстоянии.
- Не касайтесь экрана, если изделие включено в течение длительного времени, так как он сильно нагревается.
- Мелкие аксессуары следует хранить в месте, недоступном детям.
- Будьте осторожны при регулировке угла наклона изделия.
	- ‒ Ваши руки или пальцы могут застрять, что может стать причиной травм.
	- ‒ Наклон изделия под слишком большим углом может стать причиной падения и травм.
- Не кладите на изделие тяжелые предметы.
	- ‒ Невыполнение этого условия может стать причиной повреждения изделия или травм.
- При использовании наушников не включайте звук слишком громко.
	- ‒ Слишком высокий уровень громкости может привести к нарушениям слуха.

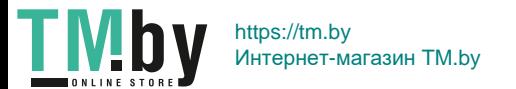

# <span id="page-8-0"></span>Подготовка Глава 02

### Детали

### Панель управления

― Цвет и форма деталей могут отличаться от цвета и формы деталей, представленных на рисунке. В целях повышения качества технические характеристики могут изменяться без уведомления.

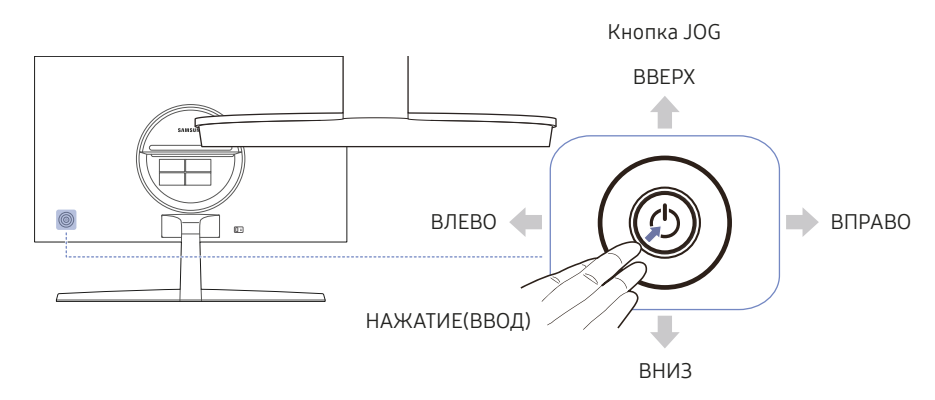

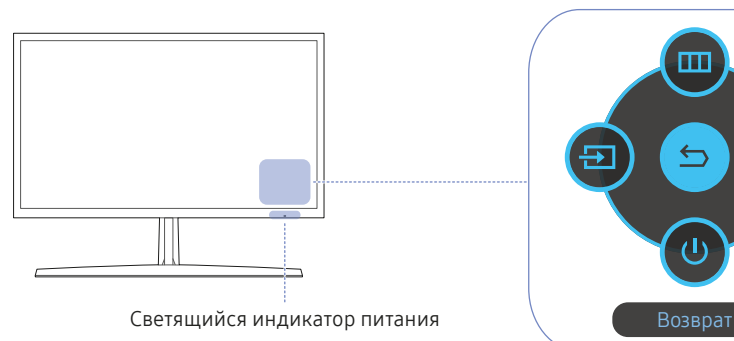

Руководство по клавишам функций

 $\bigotimes$ 

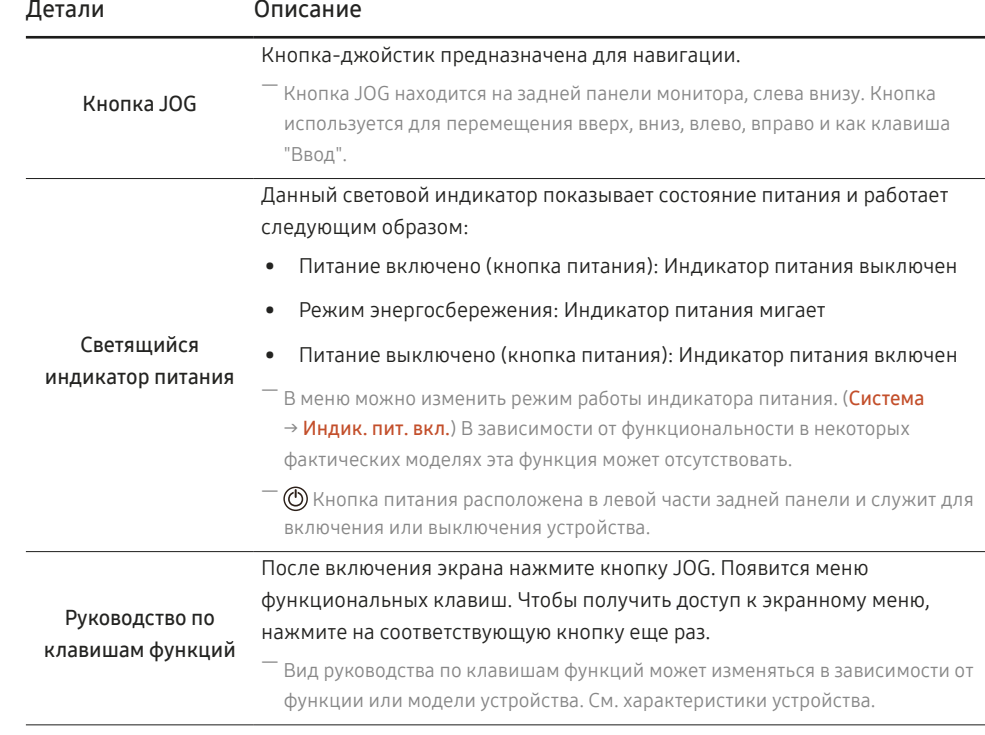

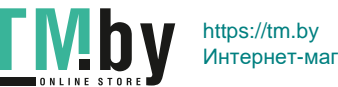

### <span id="page-9-0"></span>Руководство по клавишам функций

 $-$  Для использования руководства по функциональным клавишам, нажмите кнопку JOG. Появится следующее окно.

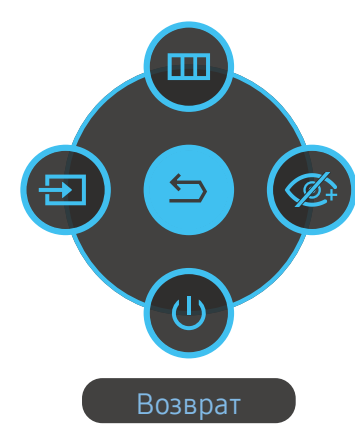

ВВЕРХ/ВНИЗ/ВЛЕВО/ВПРАВО: перемещение по пунктам меню. Название пунктов будет появляться по мере нажатия на каждый из них.

НАЖАТИЕ(ВВОД): применение выбранного пункта меню.

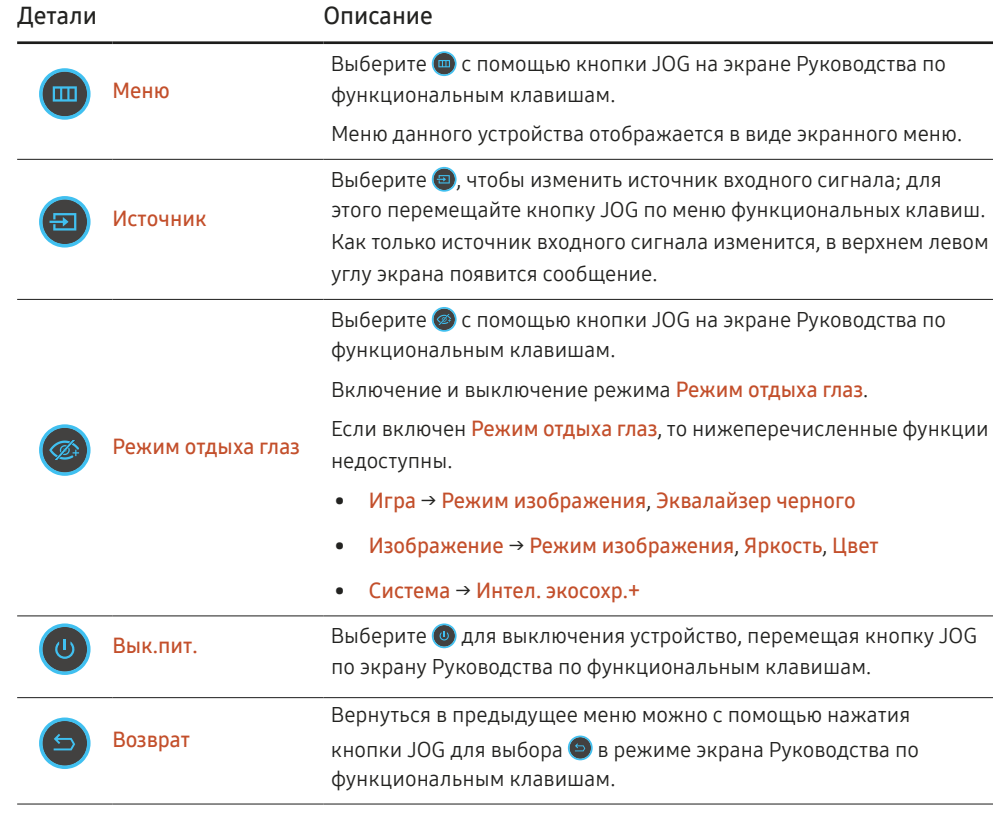

― В зависимости от функциональности в некоторых фактических моделях эти параметры Руководства по функциональным клавишам могут отличаться.

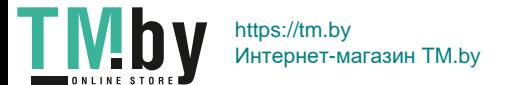

Если на устройстве ничего не отображается (т. е. он находится в энергосберегающем режиме, или на него не поступает сигнал), для управления источником и питанием можно использовать 2 клавиши управления, как описано ниже.

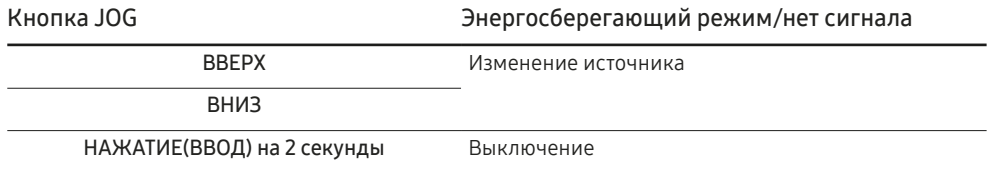

Если на устройстве отображается главное меню, кнопка JOG может использоваться, как описано ниже.

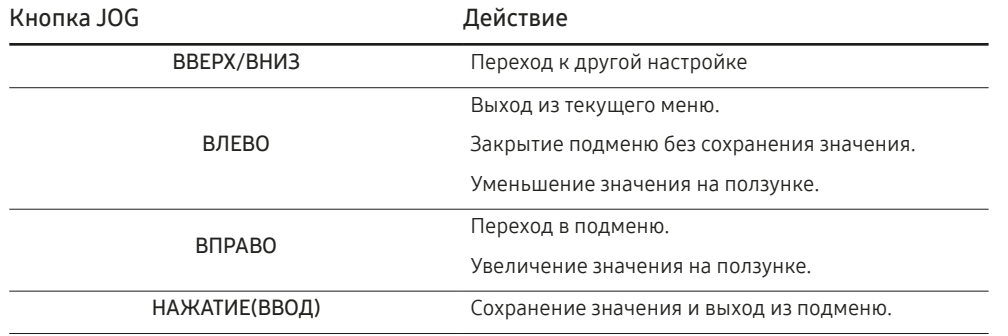

11

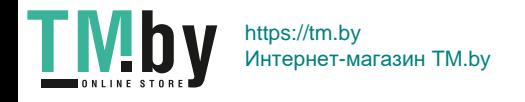

### <span id="page-11-0"></span>Изменение настроек Яркость, Контраст и Четкость

Если не отображается экранное меню (OSD), можно настроить параметры Яркость, Контраст или Четкость, перемещая кнопку JOG вверх или вниз.

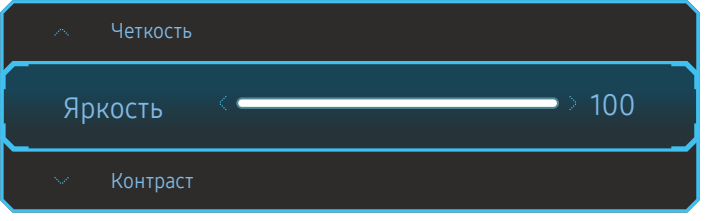

<sup>–</sup> Представленное изображение может отличаться в зависимости от модели устройства.

#### Яркость

- —<br>Это меню недоступно, если включен режим **Режим отдыха глаз**.
- —<br>Это меню недоступно, если для **Режим изображения** выбран режим **Автоконтраст**.

#### Контраст

<sup>—</sup> Это меню недоступно, если для **Режим изображения** выбран режим **Кино** или **Автоконтраст**.

#### Четкость

<sup>—</sup> Это меню недоступно, если для **Режим изображения** выбран режим **Кино** или **Автоконтраст**.

### Изменение настройки Громк.

Если не отображается экранное меню (OSD), можно настроить Громк., перемещая кнопку JOG влево или вправо.

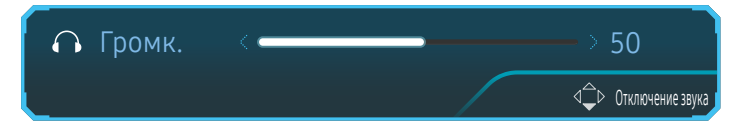

― Представленное изображение может отличаться в зависимости от модели устройства.

 $^-\,$ Если качество звука подключенного устройства ввода плохое, с помощью функции Auto Mute на продукте звук может быть отключен или воспроизводиться с прерыванием при использовании наушников или динамиков. Установите входную громкость для устройства ввода минимум на 20% и управляйте громкостью с помощью кнопок управления громкостью (Кнопка JOG ВЛЕВО/ВПРАВО) на устройстве.

― Что такое Auto Mute?

Данная функция отключает звук для улучшения звукового эффекта при звуковом шуме или слабом источнике входного сигнала, который обычно вызван проблемами с громкостью на устройстве ввода.

<sup>-</sup> Для включения функции **Отключение звука** перейдите к экрану управления **Громк.** и переместите фокус вниз с помощью кнопки JOG.

Для отключения функции Отключение звука перейдите к экрану управления Громк., а затем увеличьте или уменьшите значение Громк..

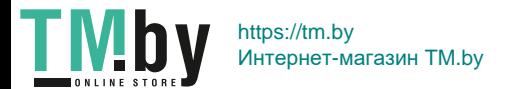

### <span id="page-12-0"></span>Типы отверстий

 $^{-}$  Доступные для монитора настройки могут зависеть от модели. Цвет и форма деталей могут отличаться от цвета и формы деталей, представленных на рисунке. В целях повышения качества технические характеристики могут изменяться без уведомления. См. характеристики устройства.

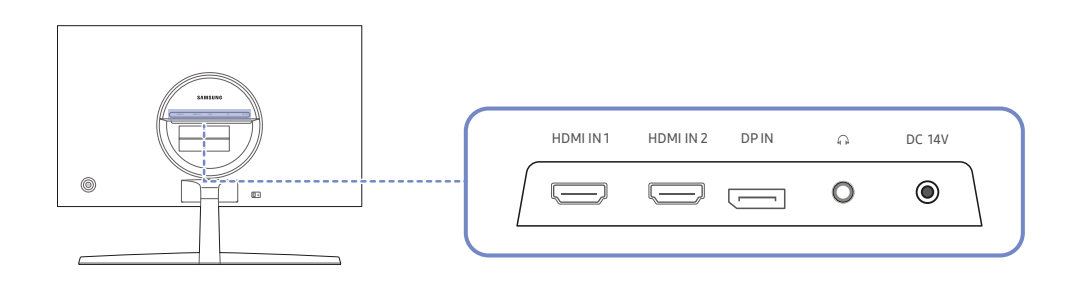

### Регулировка наклона изделия

― Цвет и форма деталей могут отличаться от цвета и формы деталей, представленных на рисунке. В целях повышения качества технические характеристики могут изменяться без уведомления.

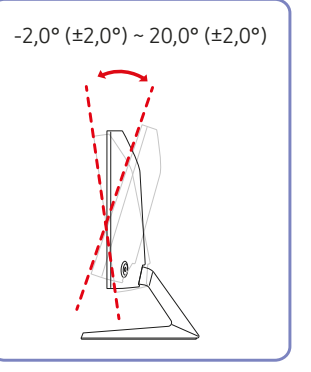

- Наклон устройства можно отрегулировать.
- Удерживайте за нижнюю часть устройства и аккуратно настройте его наклон.

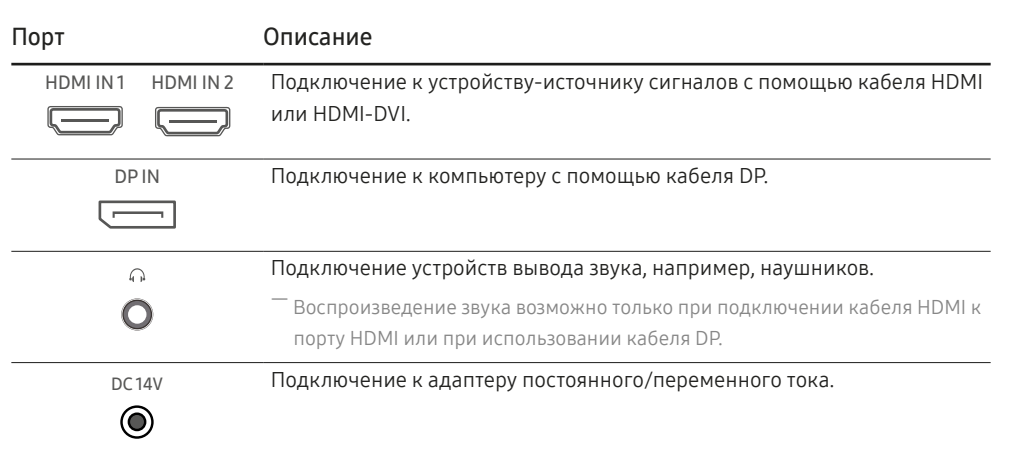

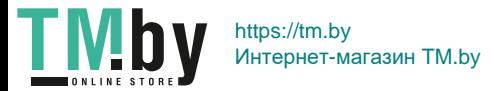

### <span id="page-13-0"></span>Замок для защиты от краж

- $^-$  Замок для защиты от краж позволяет спокойно использовать устройство даже в самых оживленных местах.
- .<br>- Форма замка и метод блокировки зависят от производителя. Для получения более подробных сведений см. руководство пользователя, прилагаемое к замку для защиты от краж.

#### Чтобы установить блокировку с помощью замка для защиты от краж:

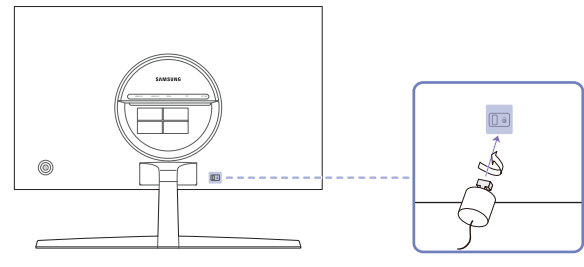

- 1 Прикрепите кабель замка для защиты от краж к какому-либо тяжелому предмету, например, письменному столу.
- 2 Протяните один конец кабеля через петлю на другом конце.
- 3 Вставьте замок в гнездо замка для защиты от краж, которое расположено на задней панели устройства.
- 4 Установите блокировку замка.
	- ‒ Замок для защиты от краж можно приобрести отдельно.
	- ‒ Для получения более подробных сведений см. руководство пользователя, прилагаемое к замку для защиты от краж.
	- ‒ Замки для защиты от краж можно приобрести в магазинах электроники или через Интернет.

### Меры предосторожности при перемещении устройства

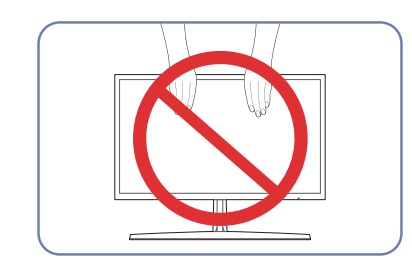

- Не давите непосредственно на экран.
- Не держитесь за экран при перемещении устройства.

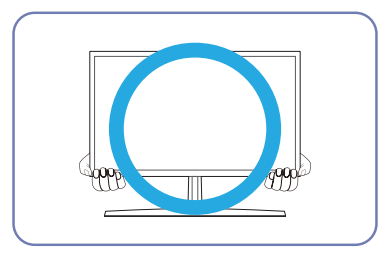

• Держитесь за углы или края устройства при его перемещении.

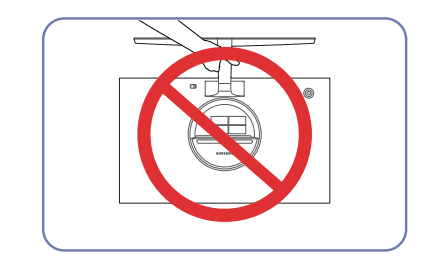

• Не переворачивайте устройство, удерживая его только за подставку.

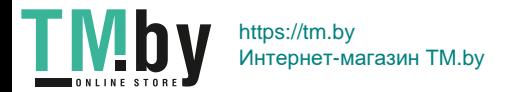

### <span id="page-14-0"></span>Установка

#### Подсоединение подставки

- ― Прежде чем приступать к сборке, положите устройство экраном вниз на ровную и устойчивую поверхность.
- <u></u> ∧: Устройство имеет выпуклую форму. Если устройство расположено на плоской поверхности, давление на него может привести к повреждениям. Не давите на устройство, если оно находится в горизонтальном положении и его экран обращен вверх или вниз.

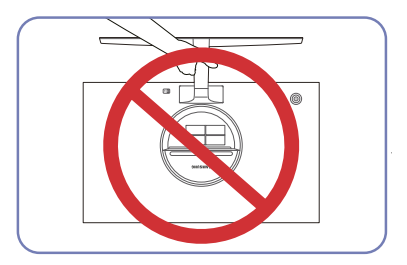

#### Осторожно

Не переворачивайте устройство, удерживая его только за подставку.

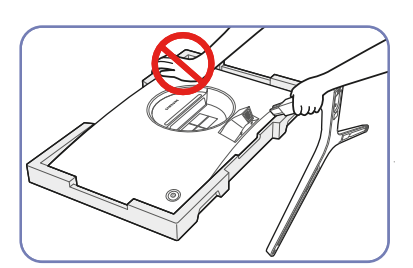

#### Осторожно

Не нажимайте на устройство. Существует риск повреждения устройства.

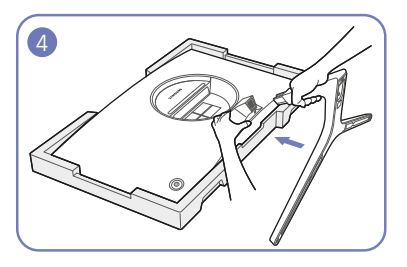

Удерживайте заднюю часть устройства, как показано на рисунке. Вставьте собранную подставку в корпус в направлении стрелки, как показано на рисунке.

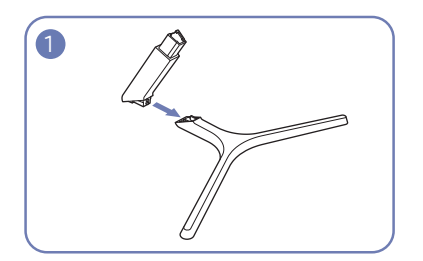

Вставьте соединительный элемент в подставку, как показано на рисунке.

Проверьте, надежно ли закреплен соединительный элемент подставки.

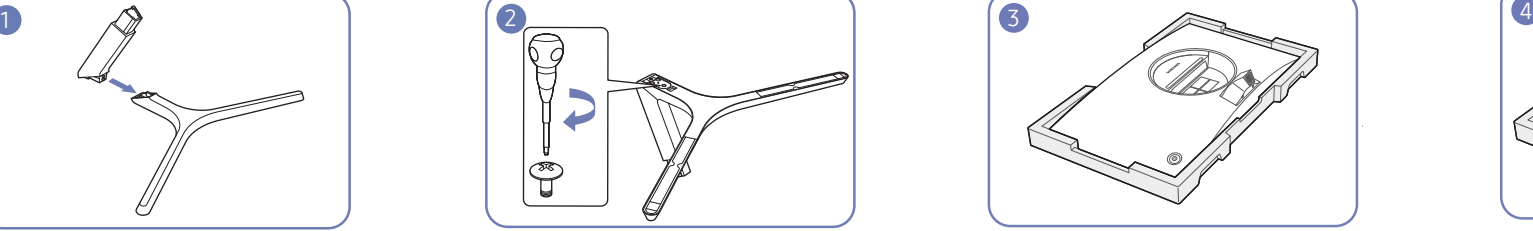

Полностью закрутите соединительный винт в нижней части подставки, чтобы как следует зафиксировать соединительный элемент.

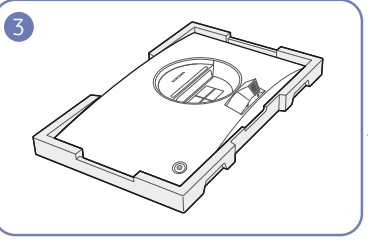

Положите на пол защитный пенопластовый материал (стирофом), входящий в комплект, и разместите на нем устройство экраном вниз, как показано на рисунке. При отсутствии защитного материала используйте толстый коврик.

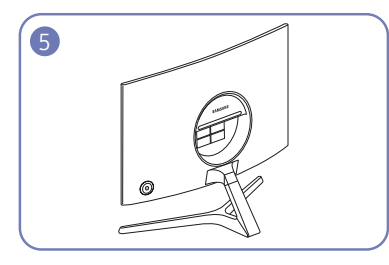

Стенд теперь полностью собран.

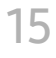

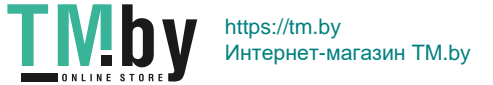

### <span id="page-15-0"></span>Снятие подставки

 $^-$  Перед снятием подставки, поместите устройство на ровную и устойчивую поверхность экраном вниз.

 : Устройство имеет выпуклую форму. Если устройство расположено на плоской поверхности, давление на него может привести к повреждениям. Не давите на устройство, если оно находится в горизонтальном положении и его экран обращен вверх или вниз.

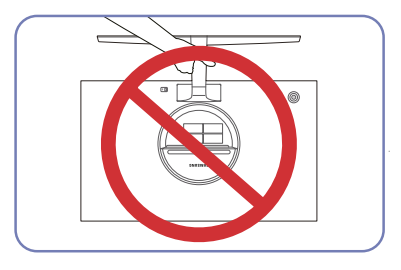

#### Осторожно

Не переворачивайте устройство, удерживая его только за подставку.

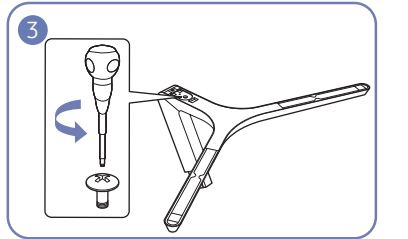

Открутите соединительный винт в нижней части подставки.

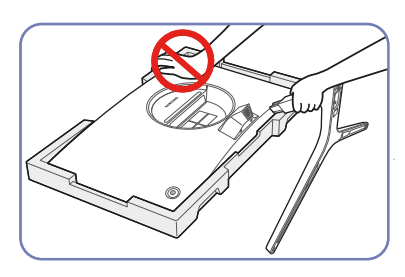

Осторожно

Не нажимайте на устройство. Существует риск повреждения устройства.

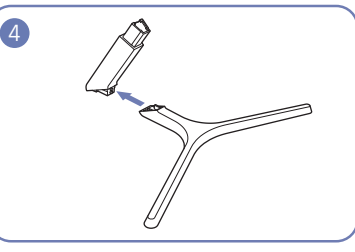

Извлеките соединительный элемент из подставки, потянув его в направлении стрелки, как показано на рисунке.

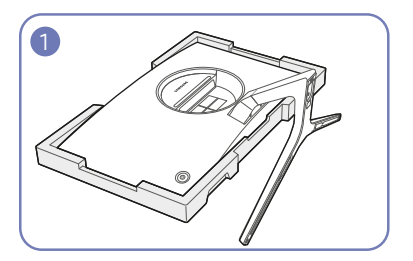

Положите на пол защитный пенопластовый материал (стирофом), входящий в комплект, и разместите на нем устройство экраном вниз, как показано на рисунке. При отсутствии защитного материала используйте толстый коврик.

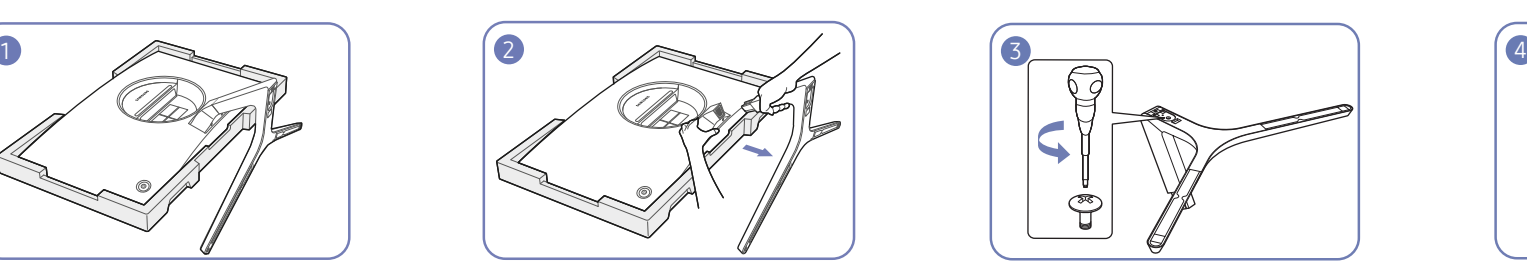

Удерживая устройство одной рукой, потяните за соединительный элемент другой рукой, чтобы отсоединить подставку, как показано на рисунке.

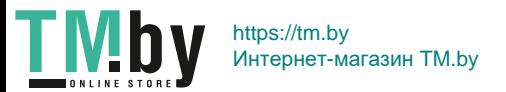

# <span id="page-16-0"></span>Подключение и использование устройства-источника сигналов Глава 03

### Прочтите информацию ниже перед установкой устройства.

- 1 Перед установкой монитора проверьте формы обоих портов поставляемых сигнальных кабелей, а также формы и расположения портов на мониторе и внешнем устройстве.
- 2 Перед установкой монитора убедитесь, что кабели питания отсоединены от монитора и внешнего устройства во избежание повреждения монитора от короткого замыкания или тока перегрузки.
- 3 После надлежащего подключения всех сигнальных кабелей, подключите кабели питания обратно к монитору и внешнему устройству.
- 4 После завершения установки прочтите руководство пользователя, чтобы ознакомиться с функциями монитора, мерами предосторожности и другими сведениями, необходимыми для обеспечения надлежащей эксплуатации монитора.

### Подключение и использование компьютера

#### Выберите способ подключения, наиболее подходящий для вашего компьютера.

 $^-$  Для разных устройств компоненты, необходимые для подключения, могут быть разными. ― Наличие портов может отличаться в зависимости от того или иного устройства.

### Подключение с использованием кабеля HDMI

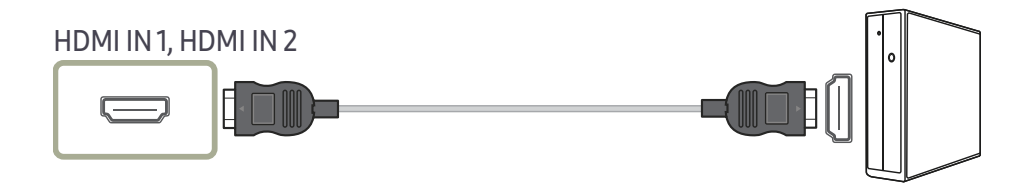

#### Подключение с помощью кабеля HDMI-DVI

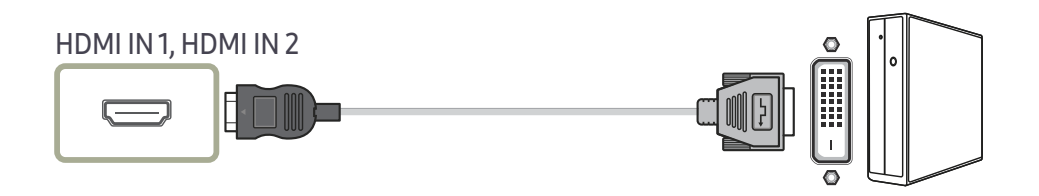

<sup>-</sup> Функция воспроизведения звука не поддерживается, если устройство подключается с помощью кабеля HDMI-DVI.

-<br>Оптимальное разрешение может быть недоступным с помощью кабеля HDMI-DVI.

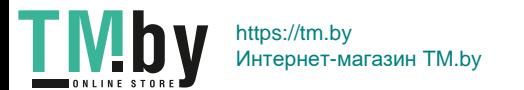

### <span id="page-17-0"></span>Подключение с помощью кабеля DP

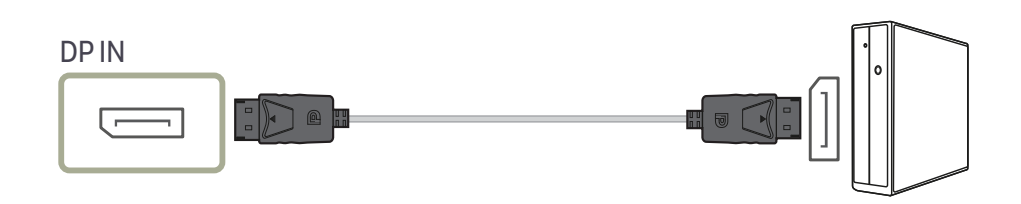

-<br>Рекомендуется использовать кабель DP длиной до 1,5 м. Использование более длинного кабеля может повлиять на качество изображения.

### Подключение наушников

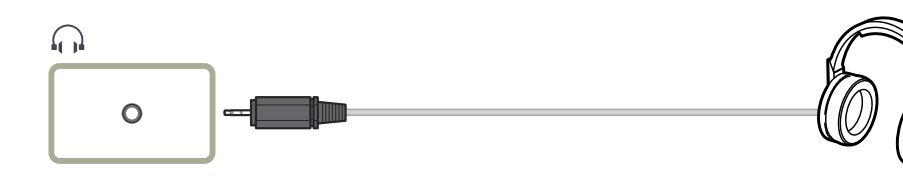

― Используйте наушники при активации звука с HDMI-HDMI или кабеля DP.

― Для разъема наушников используется исключительно 3 штекер типа «наконечник, кольцо, гильза» (TRS).

### Подключение кабеля питания

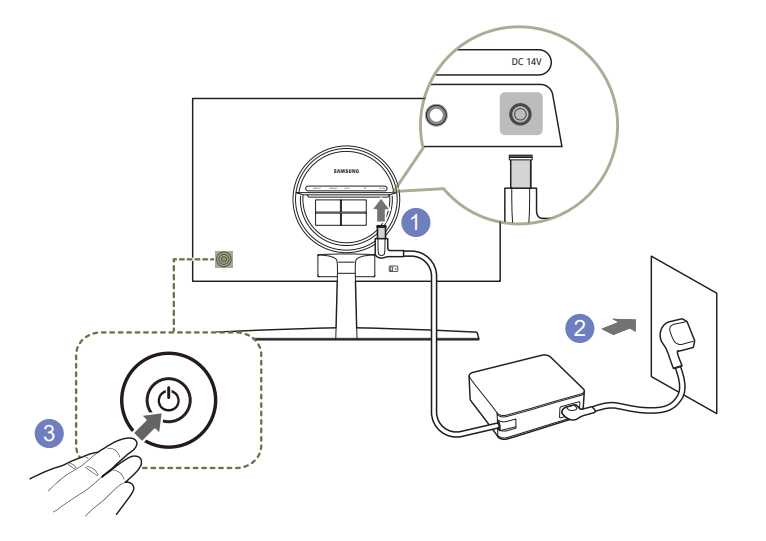

- 1 Подключите кабель питания к адаптеру постоянного/переменного тока. Затем подключите адаптер постоянного/переменного тока к порту постоянного тока DC 14V на задней панели устройства.
- 2 Далее подключите кабель питания к розетке.
- 3 Нажмите кнопку JOG на задней панели устройства, чтобы включить его.

.<br>Входное напряжение будет переключено автоматически.

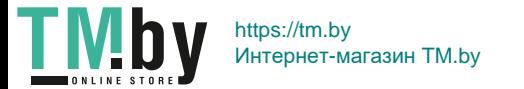

### <span id="page-18-0"></span>Правильная осанка при использовании изделия

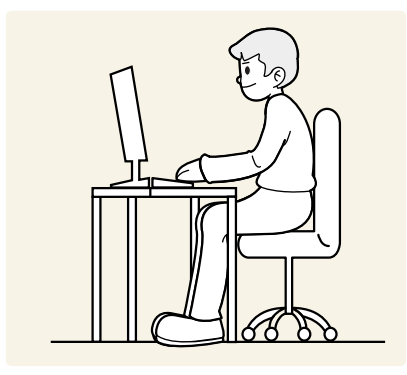

При использовании изделия следите за правильной осанкой.

- Выпрямите спину.
- Расстояние между глазами и экраном должно составлять от 45 до 50 см, на экран следует смотреть слегка вниз.
- Глаза должны быть прямо перед экраном.
- Отрегулируйте угол так, чтобы свет не отражался от экрана.
- Предплечье должно быть перпендикулярно плечу на уровне тыльной стороны ладони.
- Локти должны быть согнуты примерно под прямым углом.
- Отрегулируйте высоту изделия так, чтобы колени можно было согнуть под углом 90 градусов или более, пятки касались пола, а руки находились ниже сердца.
- Выполняйте упражнения для глаз или моргайте почаще для предотвращения зрительного утомления.

### Установка драйвера

- $^{-}$  Для устройства можно задать оптимальное разрешение и частоту, установив для данного устройства соответствующие драйверы.
- $^-$  Чтобы установить последнюю версию драйвера продукта, загрузите его с веб-сайта Samsung Electronics по адресу http://www.samsung.com.

### Выбор оптимального разрешения

При первом включении изделия после приобретения отображается сообщение о выборе оптимального разрешения.

Выберите язык информационного сообщения и установите оптимальное разрешение экрана компьютера.

- ― Если оптимальное разрешение не выбрано, сообщение выводится максимум три раза в определенное время, даже если изделие выключено и включено снова.
- $^-$  Для установки оптимального разрешения для вашего компьютера. См. раздел (Вопросы и ответы) → "[Как](#page-37-1) [изменить разрешение?](#page-37-1)"
- ― Частоту обновления экрана можно отрегулировать в соответствии с разрешением экрана, выбрав параметр Игра → Частота обновления в экранном меню.
- $^-$  Чтобы выбрать максимальную частоту обновления установите для параметра FreeSync значение Макс. обработчик или установите для параметра Частота обновления значение 144 Hz.

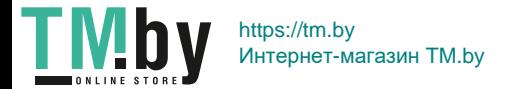

## <span id="page-19-0"></span>Игра Глава 04

Руководство по клавишам функций → (□) → Игра Приведено подробное описание каждой функции. См. подробнее на своем устройстве.

Доступные для монитора настройки могут зависеть от модели. Цвет и форма деталей могут отличаться от цвета и формы деталей, представленных на рисунке. В целях повышения качества технические характеристики могут изменяться без уведомления.

### Режим изображения

Это меню позволяет настроить оптимальное качество изображения для того места, в котором установлено изделие.

— Это меню недоступно, если включен режим **Режим отдыха глаз.** 

#### В режиме ПК

- Польз.: Настройка параметров экрана.
- FPS: Увеличение яркости темных областей игрового экрана FPS (First-Person Shooter). Данный режим увеличивает видимость ваших врагов во время игры FPS (First-Person Shooter).
- RTS: Увеличение цветовой температуры и коэффициента контрастности для улучшения видимости экрана RTS (Real-Time Strategy) и миникарты.
- Ролевая игра: Данный режим оптимизирован для работы с 3D-графикой и обмена мгновенными сообщениями на игровом экране RPG (Role Playing Game).
- AOS: Увеличение коэффициента контрастности для получения качества изображения, оптимизированного для игрового экрана AOS (Aeon Of Strife).
- Кино: яркость и контрастность телевизора для просмотра видео и DVD.
- Автоконтраст: сбалансированная яркость благодаря автоматической регулировке контрастности.

#### В режиме AV

Если внешний источник входного сигнала подключен через порт HDMI/DP и для режима Режим ПК/AV установлено значение AV, то в подменю Режим изображения имеется четыре режима настройки изображения (Динамический, Стандартный, Кино и Польз.), которые предварительно установлены на заводе-изготовителе. Можно активировать Динамический, Стандартный, Кино или Польз. режимы. Можно выбрать режим Польз., который автоматически возобновляет выбранные Вами параметры изображения.

- Динамический: выберите данный режим для просмотра более четкого изображения, чем при режиме Стандартный.
- Стандартный: выберите данный режим, если Вы работаете в ярком помещении.
- Кино: выберите данный режим, если Вы работаете в темном помещении. Так Вы сэкономите электроэнергию и уменьшите утомляемость глаз.
- Польз.: выберите данный режим, если Вы хотите настроить изображение в соответствии со своими предпочтениями.

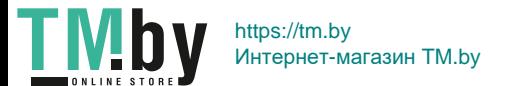

### <span id="page-20-0"></span>Частота обновления

Изменение частоты обновления экрана. Более высокая частота обновления может уменьшить нагрузку на глаза.

- 60 Hz / 100 Hz / 120 Hz / 144 Hz
- $^-$  Это меню недоступно, если для **FreeSync** выбран режим **Станд. обработчик** или **Макс. обработчик**.
- <sup>—</sup> Изменение настройки **Частота обновления** может привести к мерцанию экрана на некоторых графических картах ПК.
- ― Функция доступна на ПК, который оснащен графической картой с переменной частотой обновления. Она не доступна на устройствах (например, аудио-видео устройствах) с постоянной частотой обновления. Если функция применяется, на экране могут возникнуть неисправности.

### Эквалайзер черного

Регулировка яркости темных областей.

По мере того как значение приближается к 1, темные участки экрана становятся ярче, что облегчает поиск врагов во время игры. Чтобы найти врагов во время игры было проще, используйте более низкое значение.

По мере того как значение приближается к 20, темные участки экрана становятся темнее и увеличивается контрастность.

 $^-$  Это меню недоступно, если включен режим **Режим отдыха глаз.** 

― Это меню недоступно, если для Режим изображения выбран режим Кино или Автоконтраст.

### Время отклика

#### Ускорение отклика панели для более яркого и натурального отображения видео.

<sup>—</sup> Если Вы не смотрите фильм, то для настройки **Время отклика** лучше выбрать значения **Стандартный** или Быстрее.

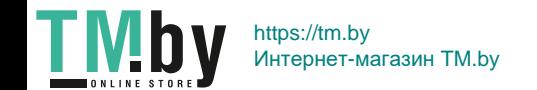

### <span id="page-21-0"></span>FreeSync

Технология FreeSync — это решение, устраняющее разрыв изображения на экране без обычных для этой ситуации задержек и отставания.

Эта функция позволит устранить разрыв изображения на экране и задержки во время игры. Повышайте ваш игровой опыт.

Элементы меню FreeSync, отображаемые на устройстве, могут отличаться в зависимости от модели устройства и его совместимости с графической картой AMD.

- Выкл: отключение функции FreeSync.
- Станд. обработчик: включение основных функций FreeSync видеокарты AMD.
- Макс. обработчик: включение функции FreeSync с высокой частотой кадров экрана. В этом режиме уменьшается разрыв изображения на экране (неправильная синхронизация контента и изображения на экране). Однако, обратите внимание, что при воспроизведении некоторых игр может возникать мерцание экрана.

При использовании функции FreeSync во время игры могут возникнуть следующие симптомы:

- Экран может мерцать в зависимости от типа видеокарты, настроек опций игры или воспроизводимого видео. Попробуйте следующие действия: уменьшить значения настроек игры, изменить текущий режим FreeSync на Станд. обработчик или посетить веб-сайт AMD для проверки версии драйвера видеокарты и его обновления до самой последней версии.
- Во время использования функции FreeSync может произойти мерцание экрана из-за колебания выходной частоты графической карты.
- Время отклика может колебаться во время игры в зависимости от разрешения. Как правило, чем выше разрешение, тем ниже время отклика.
- Качество звука устройства может ухудшиться.
- ― Если во время использования функции вы столкнулись с проблемой, обратитесь в сервисный центр Samsung.
- .<br>Когда изменятеся разрешение при установке параметра FreeSync на Станд. обработчик или Макс. обработчик, возможен периодический разрыв изображения на экране. Установите для функции **FreeSync** значение Выкл и измените разрешение.
- .<br>Функция недоступна на устройствах (например, аудио-видео устройствах), которые не располагают графической картой AMD. Если функция применяется, на экране могут возникнуть неисправности.
- $^-$  Применение оптимального разрешения (1920 x 1080) при использовании **FreeSync**.
- $^-$  Используйте кабель HDMI/DisplayPort, предоставляемый производителем, при использовании **FreeSync**.

#### Модели в списке Графических карт поддерживают FreeSync

Функция FreeSync может быть использована только с определенными моделями графических карт AMD. Обратитесь к следующему списку поддерживаемых графических карт:

Убедитесь, что установленые последние официальные графические драйверы от AMD, которые поддерживают FreeSync.

- $^-$  Другие модели графических карт AMD, которые поддерживают функцию <code>FreeSync</code>, см. на официальном сайте AMD.
- Если вы используете видеокарту от другого производителя, в настройках функции FreeSync выберите Выкл.
- При применении функции FreeSync через кабель HDMI, возможен сбой работы из-за ограничения диапазона частот некоторых графических карт AMD.
- Radeon™ RX Vega series

• Radeon™ Pro Duo (2016 edition) • Radeon™ R9 Nano series

- Radeon™ RX 500 series
- Radeon™ RX 400 series
- Radeon™ R9/R7 300 series (не включает R9 370/X, R7 370/X, R7 265)
- Radeon™ R9 Fury series
- Radeon™ R9/R7 200 series (не включает R9 270/X, R9 280/X)

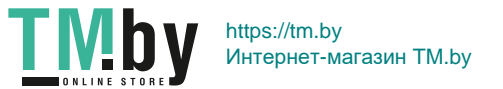

### <span id="page-22-0"></span>Низк. задержка вв.

#### Сведение к минимуму входной задержки для быстрой реакции за счет сокращения времени обработки видео.

- —<br>— Это меню недоступно, если включен режим **FreeSync.**
- <sup>—</sup> Это меню недоступно, если для параметра **Частота обновления** установлено значение 60 Гц.
- <sup>—</sup> Если частота обновления на ПК не совпадает с настройкой для **Частота обновления** на устройстве, функция может не поддерживаться.

### Разм. экрана

#### Выбор наиболее подходящего размера и формата экрана.

― Это меню недоступно, если включен режим FreeSync.

#### В режиме ПК

- Авто: отображение изображения в соответствии с форматом источника сигнала.
- Широкий: отображение изображения во весь экран независимо от формата источника сигнала.
- $17" (4:3)$ : Используйте формат 4:3 на 17-дюймовом экране. Изображения с другим форматом не отображаются.
- 19" (4:3): Используйте формат 4:3 на 19-дюймовом широком экране. Изображения с другим форматом не отображаются.
- 19" широкий (16:10): Используйте формат 16:10 на 19-дюймовом широком экране. Изображения с другим форматом не отображаются.
- 21,5" широкий (16:9): Используйте формат 16:9 на 21,5-дюймовом широком экране. Изображения с другим форматом не отображаются.
- 22" широкий (16:10): Используйте формат 16:10 на 22-дюймовом широком экране. Изображения с другим форматом не отображаются.
- 23" широкий (16:9): Используйте формат 16:9 на 23-дюймовом широком экране. Изображения с другим форматом не отображаются.

#### В режиме AV

- 4:3: отображение изображения в формате 4:3. Подходит для просмотра видео и стандартного вещания.
- 16:9: отображение изображения в формате 16:9.
- По размеру экрана: отображение изображения в оригинальном формате без обрезания.
- 17" (4:3): Используйте формат 4:3 на 17-дюймовом экране. Изображения с другим форматом не отображаются.
- 19" (4:3): Используйте формат 4:3 на 19-дюймовом широком экране. Изображения с другим форматом не отображаются.
- 19" широкий (16:10): Используйте формат 16:10 на 19-дюймовом широком экране. Изображения с другим форматом не отображаются.
- 21,5" широкий (16:9): Используйте формат 16:9 на 21,5-дюймовом широком экране. Изображения с другим форматом не отображаются.
- 22" широкий (16:10): Используйте формат 16:10 на 22-дюймовом широком экране. Изображения с другим форматом не отображаются.
- 23" широкий (16:9): Используйте формат 16:9 на 23-дюймовом широком экране. Изображения с другим форматом не отображаются.

.<br>- Данная функция может не поддерживаться в зависимости от наличия портов, предусмотренных для этого устройства.

- -<br><sup>-</sup> Изменение **Разм. экрана** возможно, если выполняются следующие условия.
- .<br>Носточником входного сигнала является 480p, 576p, 720p или 1080p, и устройство поддерживает нормальное отображение этого сигнала (не все модели поддерживают все эти сигналы.).
- $^{-}$  Данная настройка может быть установлена только в случае, когда внешний источник подключен с помощью разъема HDMI/DP и для режима Режим ПК/AV установлено значение AV.
- <sup>—</sup> Данный параметр доступен, если для функции FreeSync установлено значение Выкл.

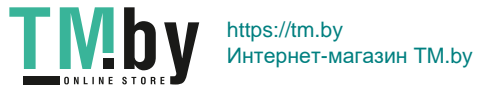

### <span id="page-23-0"></span>Вирт. цел. точка

- Выкл: параметр Вирт. цел. точка недоступен, если для него установлено значение Выкл.
- $E^2$ /  $E^2$ / $E^2$  /  $E^2$  /  $E^2$  /  $E^2$  /  $E^2$  /  $E^2$  }: выбор нужного вида целевого указателя.
- Сброс положения: возврат к первоначальной позиции целевого указателя.

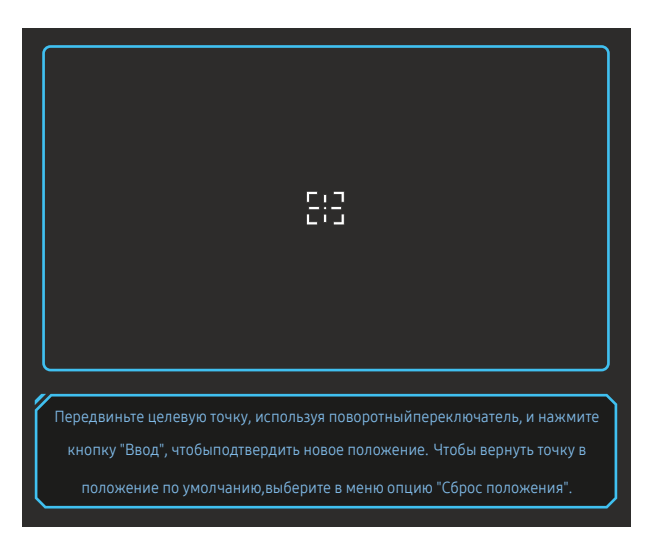

1 Целевой указатель отображается в центре экрана. Регулировка положения доступна только в рамках отображаемой прямоугольной области.

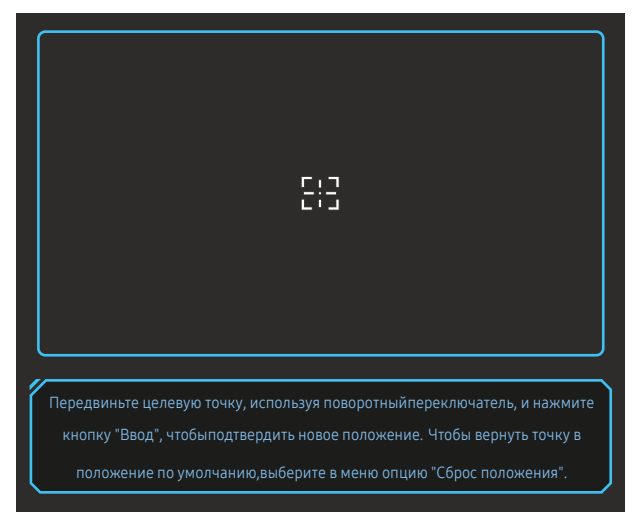

- 2 Целевой указатель регулируется по 1 пикселю на каждое пошаговое движение кнопки JOG.
- После того, как целевой указатель достигнет отображаемой прямоугольной области, он перестает двигаться.
- Использование непрерывного перемещения возможно путем удерживания кнопки JOG.

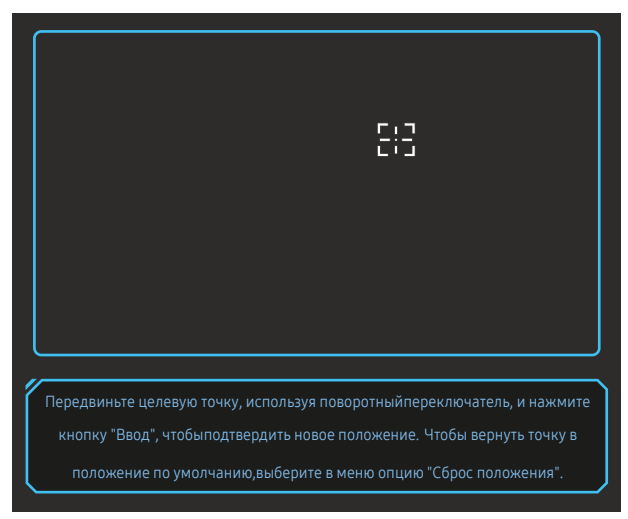

 $3$  После настройки параметров нажмите  $\circledcirc$  клавишу Ввод кнопки JOG. Целевой указатель зафиксирован в указанной позиции, экран настройки параметров исчезает.

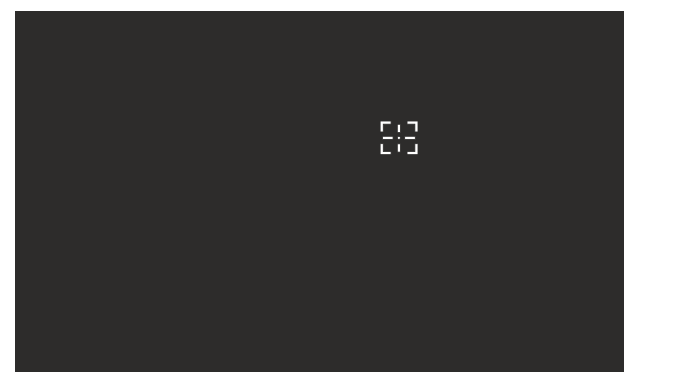

4 Позиция регулируется по центру при выборе → Игра → Вирт. цел. точка → Сброс положения.

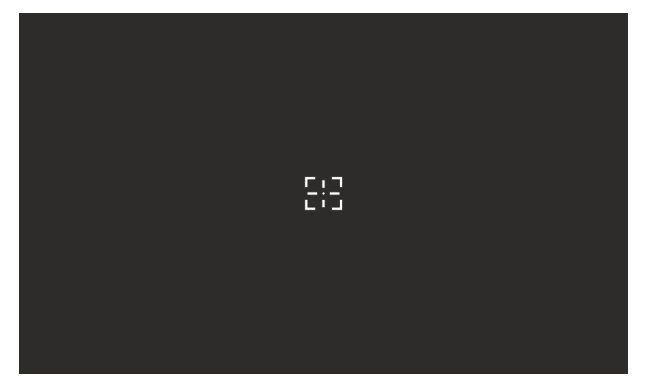

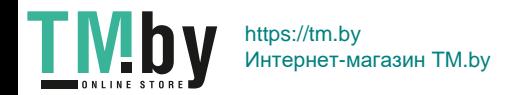

# <span id="page-25-0"></span>Изображение Глава 05

Руководство по клавишам функций → (=) + Изображение

Настройка параметров экрана, например, яркости. Приведено подробное описание каждой функции.

Доступные для монитора настройки могут зависеть от модели. Цвет и форма деталей могут отличаться от цвета и формы деталей, представленных на рисунке. В целях повышения качества технические характеристики могут изменяться без уведомления.

### Режим изображения

Это меню позволяет настроить оптимальное качество изображения для того места, в котором установлено изделие.

<sup>–</sup> Это меню недоступно, если включен режим **Режим отдыха глаз.** 

#### В режиме ПК

- Польз.: Настройка параметров экрана.
- FPS: Увеличение яркости темных областей игрового экрана FPS (First-Person Shooter). Данный режим увеличивает видимость ваших врагов во время игры FPS (First-Person Shooter).
- RTS: Увеличение цветовой температуры и коэффициента контрастности для улучшения видимости экрана RTS (Real-Time Strategy) и миникарты.
- Ролевая игра: Данный режим оптимизирован для работы с 3D-графикой и обмена мгновенными сообщениями на игровом экране RPG (Role Playing Game).
- AOS: Увеличение коэффициента контрастности для получения качества изображения, оптимизированного для игрового экрана AOS (Aeon Of Strife).
- Кино: яркость и контрастность телевизора для просмотра видео и DVD.
- Автоконтраст: сбалансированная яркость благодаря автоматической регулировке контрастности.

#### В режиме AV

Если внешний источник входного сигнала подключен через порт HDMI/DP и для режима Режим ПК/AV установлено значение AV, то в подменю Режим изображения имеется четыре режима настройки изображения (Динамический, Стандартный, Кино и Польз.), которые предварительно установлены на заводе-изготовителе. Можно активировать Динамический, Стандартный, Кино или Польз. режимы. Можно выбрать режим Польз., который автоматически возобновляет выбранные Вами параметры изображения.

- Динамический: выберите данный режим для просмотра более четкого изображения, чем при режиме Стандартный.
- Стандартный: выберите данный режим, если Вы работаете в ярком помещении.
- Кино: выберите данный режим, если Вы работаете в темном помещении. Так Вы сэкономите электроэнергию и уменьшите утомляемость глаз.
- Польз.: выберите данный режим, если Вы хотите настроить изображение в соответствии со своими предпочтениями.

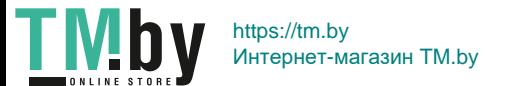

### <span id="page-26-0"></span>Яркость

Регулировка яркости всего изображения. (Диапазон: 0~100)

Чем выше значение, тем ярче изображение.

- ― Это меню недоступно, если включен режим Режим отдыха глаз.
- ― Это меню недоступно, если для Режим изображения выбран режим Автоконтраст.

### Контраст

Настройка контрастности между объектами и фоном. (Диапазон: 0~100)

Чем выше значение, тем больше контрастность, следовательно, тем четче отображается объект.

― Это меню недоступно, если для Режим изображения выбран режим Кино или Автоконтраст.

### Четкость

Более четкий или более расплывчатый контур объектов. (Диапазон: 0~100) Чем выше значение, тем четче контур объектов.

<sup>—</sup> Это меню недоступно, если для **Режим изображения** выбран режим **Кино** или **Автоконтраст**.

### Цвет

#### Настройка оттенка экрана.

― Это меню недоступно, если включен режим Режим отдыха глаз.

― Это меню недоступно, если для Режим изображения выбран режим Кино или Автоконтраст.

- Оттенок: выбор наиболее подходящего оттенка.
	- Хол 2: цветовая температура будет холоднее, чем при настройке Хол 1.
	- Хол 1: цветовая температура будет холоднее, чем при настройке Норм..
	- ‒ Норм.: стандартный оттенок дисплея.
	- Теп 1: цветовая температура будет теплее, чем при настройке Норм..
	- Теп 2: цветовая температура будет теплее, чем при настройке Теп 1.
	- ‒ Польз.: пользовательский оттенок.
	- .<br>Если внешний источник входного сигнала подключен через порт HDMI/DP и для режима **Режим ПК/** AV установлено значение AV, то в подменю Оттенок имеется четыре режима настройки цветовой температуры (Хол. , Норм., Теп. и Польз.).
- Кр.: настройка уровня насыщенности красного цвета. Чем ближе значение к 100, тем выше интенсивность цвета.
- Зел.: настройка уровня насыщенности зеленого цвета. Чем ближе значение к 100, тем выше интенсивность цвета.
- Син.: настройка уровня насышенности синего цвета. Чем ближе значение к 100, тем выше интенсивность цвета.
- Гамма: настройка среднего уровня освещенности.
	- ‒ Режим1 / Режим2 / Режим3

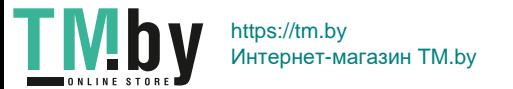

### <span id="page-27-0"></span>Ур черного HDMI

Если проигрыватель DVD или приставка подключены к устройству через порт HDMI, то при использовании некоторых устройств-источников сигналов может иметь место снижение качества изображения (снижение контрастности/цвета, уровня черного и т.д.).

В таких случаях для настройки качества изображений можно использовать Ур черного HDMI.

<sup>—</sup> Данная функция доступна только в режиме **HDMI1, HDMI2.** 

- Норм.: выберите этот режим, если коэффициент контрастности не снижен.
- Низкий: выберите этот режим, чтобы понизить уровень черного и повысить уровень белого, если коэффициент контрастности не снижен.
- <sup>—</sup> Функция **Ур черного HDMI** может быть несовместима с некоторыми устройствами.
- <sup>—</sup> Функция **Ур черного HDMI** включается только при определенном разрешении **AV**, таком как 720 P при 60 Гц и 1080 P при 60 Гц.

### Режим отдыха глаз

Настройте оптимальное качество изображения для расслабления глаз.

### Настройка экрана

<sup>—</sup> Данный параметр будет доступен только в случае, если для параметра **Режим ПК/AV** установлено значение AV.

 $^-$  Это меню доступно, только если для параметра **Разм. экрана** установлено значение **По размеру экрана** в режиме AV.

Если входным сигналом является 480P, 576P, 720P или 1080P в режиме AV и устройство поддерживает нормальное отображение этого сигнала, выберите По размеру экрана для настройки горизонтального и вертикального положения на уровне от 0 до 6.

#### Настройка По гор. и По верт.

По гор.: перемещение экрана влево или вправо. По верт.: перемещение экрана вверх или вниз.

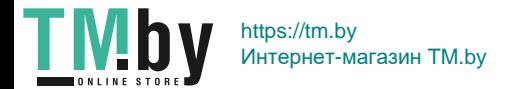

# <span id="page-28-0"></span>Отобр. на экр. Глава 06

Руководство по клавишам функций → (=) → Отобр. на экр. Приведено подробное описание каждой функции. См. подробнее на своем устройстве.

 $^{-}$  Доступные для монитора настройки могут зависеть от модели. Цвет и форма деталей могут отличаться от цвета и формы деталей, представленных на рисунке. В целях повышения качества технические характеристики могут изменяться без уведомления.

### Вр. отобр.

Экранное меню (OSD) автоматически исчезнет с дисплея, если оно не используется в течение заданного времени.

Функция Вр. отобр. используется для задания времени, по прошествии которого экранное меню будет исчезать.

### Язык

#### Выбор языка меню.

- ― Изменение настройки языка будет применено только для экранных меню.
- ― Оно не будет применено к другим функциям компьютера.

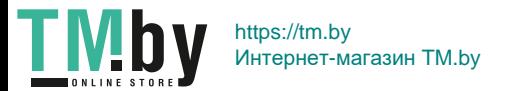

# <span id="page-29-0"></span>Система Глава 07

Руководство по клавишам функций → @ → Система Приведено подробное описание каждой функции. См. подробнее на своем устройстве.

 $^{-}$  Доступные для монитора настройки могут зависеть от модели. Цвет и форма деталей могут отличаться от цвета и формы деталей, представленных на рисунке. В целях повышения качества технические характеристики могут изменяться без уведомления.

### Самодиагностика

<span id="page-29-1"></span>1 Используйте функциональную клавишу и выберите • Система → Самодиагностика.

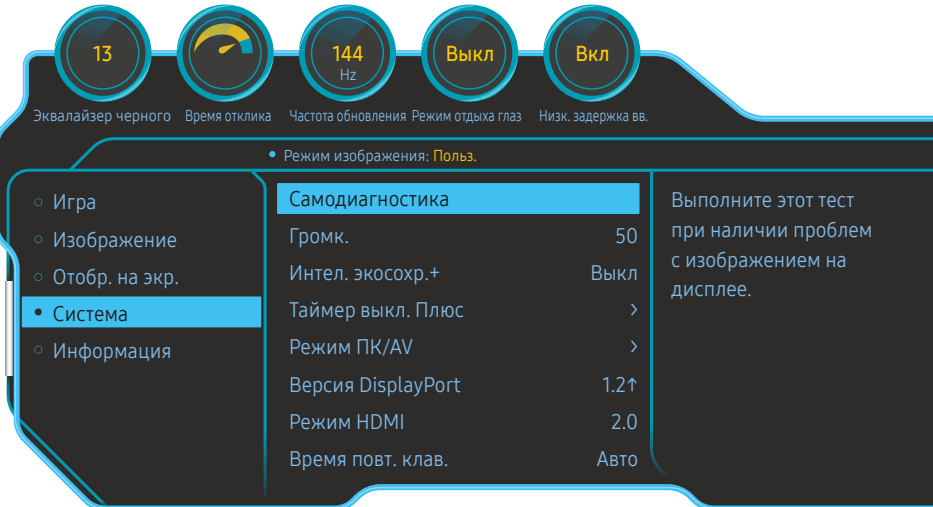

2 Нажмите OK при появлении следующего экрана.

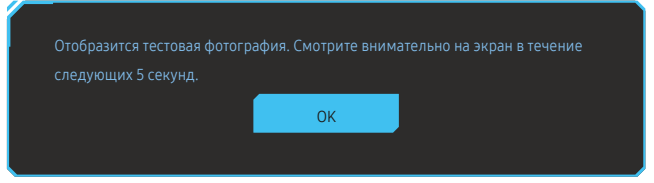

• Просмотр тестового экрана.

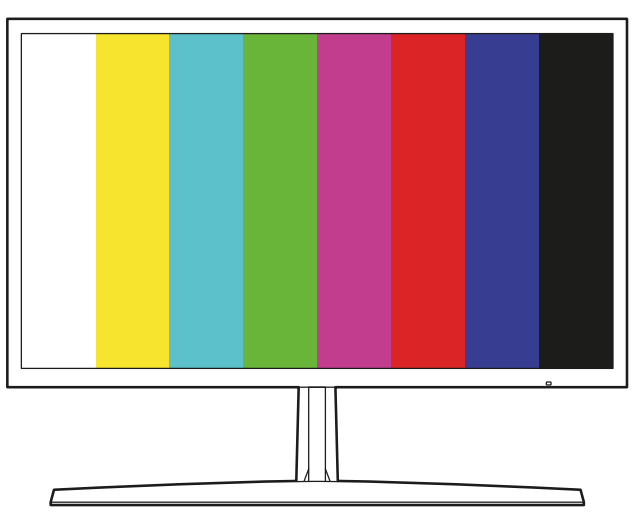

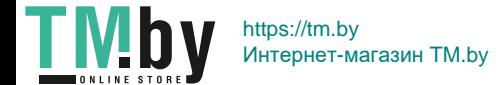

<span id="page-30-0"></span>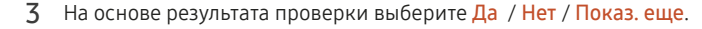

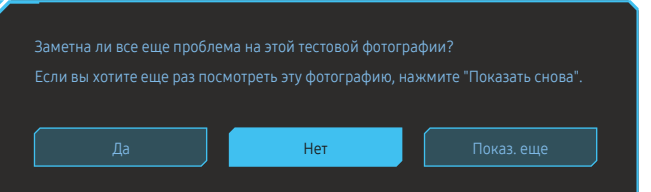

• При выборе Да отобразится следующий экран.

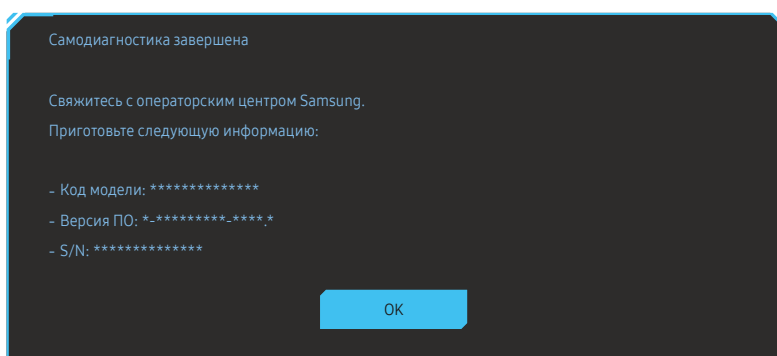

• При выборе Нет отобразится следующий экран.

#### Самодиагностика завершена

Если с тестовой фотографией все было в порядке, дисплей работает правильно. Чтобы выявить проблему, выполните описанные ниже действия по устранению неполадок:

- ‐ Выключите дисплей, ПК и все остальные подключенные устройства. Затем снова включите сначала дисплей, потом ПК и другие устройства.
- ‐ Обновите операционную систему и установите последнюю версию драйвера видеокарты, затем перезапустите ПК.
- ‐ Подключите дисплей к другому порту ПК или подключенного устройства.
- ‐ Сбросьте настройки в 'Система→Сбросить все'

Рекомендуется применять тот кабель, который был предоставлен при покупке.

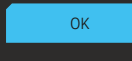

### Громк.

#### Настройте параметр Громк., нажимая кнопку JOG ВЛЕВО/ВПРАВО.

 $^-$  Для включения функции **Отключение звука** перейдите к экрану управления **Громк.** и переместите фокус вниз с помощью кнопки JOG.

Для отключения функции Отключение звука перейдите к экрану управления Громк., а затем увеличьте или уменьшите значение Громк..

### Интел. экосохр.+

Функция Интел. экосохр.+ способствует снижению энергопотребления, управляя током, потребляемым панелью устройства.

—<br>— Это меню недоступно, если включен режим **Режим отдыха глаз**.

- Выкл: отключение функции Интел. экосохр.+.
- Вкл: Потребляемая мощность будет настроена для автоматической экономии энергии. (точное значение будет зависеть от яркости экрана).

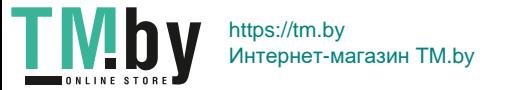

### <span id="page-31-0"></span>Таймер выкл. Плюс

#### Настройка Таймер выкл.

Таймер выкл.: Включите режим Таймер выкл..

Выключить через: Для таймера можно задать значение в диапазоне от 1 до 23 часов. По прошествии заданного времени изделие автоматически выключается.

- $^-$  Данный параметр будет доступен только в случае, если для параметра **Таймер выкл.** установлено значение Вкл.
- <sup>–</sup> В устройствах, предназначенных для реализации в определенных странах, **Таймер выкл.** автоматически активируется через 4 часа после включения питания. Это связано с местными требованиями в отношении энергопитания. Если вы не хотите активировать таймер, откройте  $\text{CD} \rightarrow \text{C}$ истема  $\rightarrow$  Таймер выкл. Плюс и отключите Таймер выкл., выбрав Выкл.

#### Настройка Эко-таймер

#### Эко-таймер: Включите режим Эко-таймер.

Выкл. эко после: Выкл. эко после поддерживает интервалы от 10 до 180 минут. По истечении заданного времени монитор автоматически выключается.

<sup>—</sup> Данный параметр будет доступен только в случае, если для параметра **Эко-таймер** установлено значение Вкл.

### Режим ПК/AV

Установите для параметра Режим ПК/AV значение AV. Размер изображения увеличится.

Данный параметр полезен при просмотре фильмов.

- Установите значение "ПК" при подключении к компьютеру.
- Установите значение "AV" при подключении к устройству AV.

–<br>Поддерживается только в мониторах с форматным соотношением 16:9 или 16:10.

.<br>Если устройство находится в режиме HDMI 1, HDMI2, DisplayPort, а на экране отображается сообщениеПроверьте подключение кабеля и настройки устройства, используемого в качестве **источника.**, нажмите кнопку JOG для отображения экрана функциональных клавиш и выберите  $\blacksquare$ Система → Режим ПК/AV → HDMI1, HDMI2, DisplayPort → ПК или AV.

### Версия DisplayPort

#### Выберите версию Displayport.

- $^{-}$  Из-за неправильных настроек экран может остаться пустым. В этом случае проверьте технические характеристики устройств.
- Если на устройстве (когда выбран режим HDMI1, HDMI2 или DisplayPort) отображается сообщение Проверьте подключение кабеля и настройки устройства, используемого в качестве источника., нажмите кнопку JOG для отображения экрана функциональных клавиш, а затем выберите  $\textcolor{blue}{\blacksquare} \rightarrow \textsf{C}$ истема → Версия DisplayPort → 1.1 или 1.2↑.
- .<br>При установке для параметра **Bepcus DisplayPort** значения 1.1, для ограничения диапазона частот протокола DisplayPort 1.1 фактическая максимальная выходная частота обновления видеокарт не может достигать уровня 100 Гц/120 Гц/144 Гц.

### Режим HDMI

#### Выберите режим HDMI для использования.

- $^-$  Поддерживаемые устройство и разрешение могут отличаться в зависимости от версии.
- ― При изменении версии экран может мигать.
- $^-$  При установке для параметра Режим HDMI значения 1.4, некоторые высокие разрешения могут не поддерживаться из-за ограничения по полосе пропускания протокола HDMI 1.4.
- $^-$  Если настройка не подходит, может появиться пустой экран. В этом случае проверьте спецификации устройства.

### Обнар. источника

Выберите Авто или Ручной в качестве метода для определения источника входного сигнала.

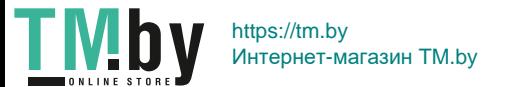

### <span id="page-32-0"></span>Время повт. клав.

Настройка времени отклика кнопок при их нажатии.

Можно выбрать настройки Ускорение, 1 сек или 2 сек. При выборе настройки Без повтора кнопка срабатывает только один раз при нажатии.

### Индик. пит. вкл.

Чтобы включить или отключить индикатор питания, расположенный в нижней части устройства, задайте соответствующие настройки.

- Работа: индикатор питания горит при включенном устройстве.
- Ожидание: индикатор питания горит при выключенном устройстве.

### Сбросить все

Возврат всех настроек к заводским значениям по умолчанию.

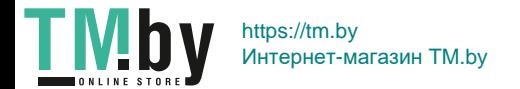

# <span id="page-33-0"></span>Информация Глава 08

Руководство по клавишам функций → (=) → Информация Приведено подробное описание каждой функции. См. подробнее на своем устройстве.

 $^{-}$  Доступные для монитора настройки могут зависеть от модели. Цвет и форма деталей могут отличаться от цвета и формы деталей, представленных на рисунке. В целях повышения качества технические характеристики могут изменяться без уведомления.

### Информация

Просмотр информации о текущем режиме источника входного сигнала, используемых частоте и разрешении, а также о текущей версии устройства.

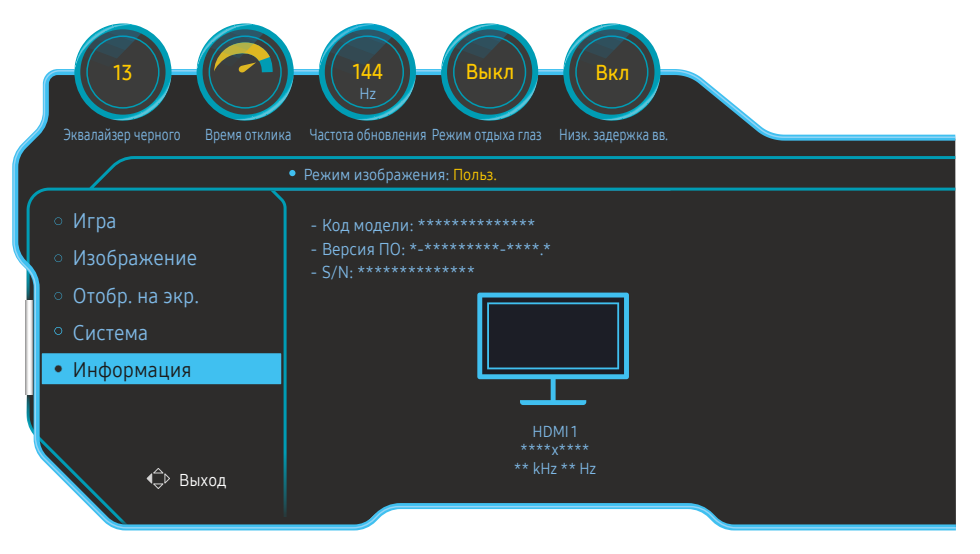

― Представленное изображение может отличаться в зависимости от модели устройства.

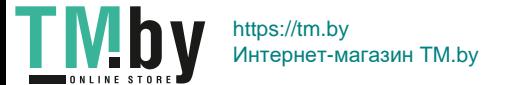

# <span id="page-34-0"></span>Установка программного обеспечения Глава 09

### Easy Setting Box

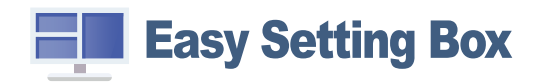

Функция Easy Setting Box позволяет пользователям разделить устройство на несколько секций.

Чтобы установить последнюю версию программы Easy Setting Box, загрузите ее с веб-сайта Samsung Electronics по адресу http://www.samsung.com.

- $^{-}$  Для правильной работы программного обеспечения перезагрузите компьютер после установки программы.
- $^-$  Значок Easy Setting Box может отсутствовать в зависимости от системы компьютера и технических характеристик устройства.
- $-$  Если ярлык отсутствует, нажмите клавишу F5.

### Ограничения и проблемы с установкой

Проблемы при установке программы Easy Setting Box могут быть связаны с видеокартой, материнской платой и сетевым окружением.

### Обновление путем загрузки встроенного ПО с вебсайта

Передите на веб-сайт компании Samsung Electronics по адресу http://www.samsung.com, введите модель устройства и загрузите файл встроенного ПО.

― Для получения дополнительной информации об обновлении см. файл с инструкцией по обновлению, размещенный на сайте.

### Требования к системе

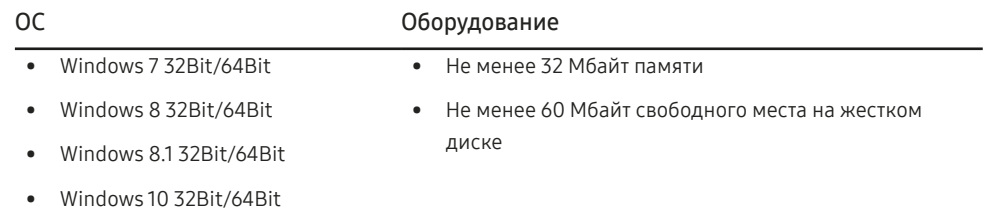

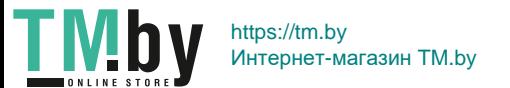

# <span id="page-35-0"></span>Руководство по поиску и устранению неисправностей Глава 10

### Действия перед обращением в сервисный центр Samsung

.<br>- Прежде чем обращаться в центр по обслуживанию клиентов Samsung, проверьте следующим образом работу устройства. Если проблему устранить не удается, обратитесь в центр по обслуживанию клиентов Samsung.

### Диагностика монитора (неисправность экрана)

В случае возникновения сбоя в работе экрана монитора выполните [Самодиагностика,](#page-29-1) чтобы проверить, правильно ли работает монитор.

### Проверка разрешения и частоты

Если выбрано неподдерживаемое разрешение (см. [Таблица стандартных режимов сигнала\)](#page-39-1), на короткое время может выводится сообщение Неоптим. режим или изображение на экране может отображаться неправильно.

<sup>–</sup> Отображаемое разрешение может отличаться от фактического в зависимости от параметров компьютера и используемых кабелей.

#### Проверьте следующие показатели

#### Проблема, связанная с установкой (режим ПК)

#### Экран продолжает включаться и выключаться.

Проверьте, правильно ли подключен кабель между изделием и ПК и надежно ли зафиксированы разъемы.

При соединении изделия и ПК кабелем HDMI или HDMI-DVI вдоль всех четырех сторон экрана видны пустые области.

Причина появления этих пустых областей на экране никак не связана с изделием.

Появление пустых областей на экране вызвано ненадлежащей работой компьютера или графической платы. Чтобы устранить эту проблему, настройте размер экрана в настройках HDMI или DVI для графической платы.

Если в меню настроек графической платы отсутствует параметр, позволяющий регулировать размер экрана, обновите драйвер графической платы до новейшей версии.

(Для получения подробных сведений о регулировке параметров экрана обратитесь к производителю графической платы или компьютера.)

#### Неисправность экрана

Не горит индикатор питания. Экран не включается.

Проверьте, правильно ли подключен кабель питания к устройству.

В случае возникновения сбоя в работе экрана монитора выполните [Самодиагностика,](#page-29-1) чтобы проверить, правильно ли работает монитор.

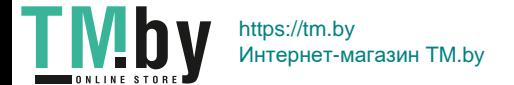

#### Появится сообщение Проверьте подключение кабеля и настройки устройства, используемого в качестве источника.

Проверьте, правильно ли подключен кабель к изделию.

Проверьте, включено ли питание устройства, подключенного к вашему устройству.

Если монитор находится в режиме HDMI1, HDMI2 или DisplayPort нажмите кнопку JOG для

отображения экрана функциональных клавиш и выберите

Выберите режим ПК или AV, как показано на экране меню.

Отображается надпись Неоптим. режим.

Это сообщение отображается, когда сигнал от видеокарты превышает допустимые значения разрешения или частоты устройства.

Измените максимальное разрешение и частоту в соответствии с характеристиками изделия (стр[.40](#page-39-1)).

#### Изображения на экране искажены.

Проверьте подключение кабеля к устройству.

Нечеткие изображения на экране. Изображения на экране размыты.

Отсоедините все дополнительные принадлежности (удлинительный видеокабель и т.п.) и повторите попытку.

Установите рекомендуемый уровень разрешения и частоты.

Изображения на экране колеблются и дрожат. Тени или остаточные изображения на экране.

Убедитесь в том, что разрешение и частота компьютера заданы в диапазоне, совместимом с устройством. Затем, если требуется, измените настройки, пользуясь таблицей сигналов, посылаемых в стандартном режиме (стр[.40](#page-39-1)), которая приведена в данном руководстве пользователя, а также меню Информация устройства.

#### Экран слишком светлый. Экран слишком темный.

Настройте параметры Яркость и Контраст.

Цвета на экране отображаются неверно.

Измените настройки Цвет.

Цвета на экране затенены или искажены.

Измените настройки Цвет.

Белый не выглядит белым.

Измените настройки Цвет.

Отсутствуют изображения на экране, а индикатор питания мигает каждые 0,5-1 секунду.

Устройство находится в режиме энергосбережения.

Для возврата к предыдущему экрану нажмите любую клавишу на клавиатуре или переместите мышь.

#### Текст размытый.

Если используется ОС Windows (например, Windows 7, Windows 8, Windows 8.1 или Windows 10): Откройте Панель управления → Шрифты → Настройте текст ClearType и измените Включите ClearType.

#### Прерывистое воспроизведение видео.

Большие видеофайлы высокого разрешения могут воспроизводится с прерываниями. Это может происходить из-за того, что видео-проигрыватель не оптимизирован для ресурсов компьютера. Попробуйте воспроизвести эти файлы на другом проигрывателе.

#### Проблема, связанная со звуком

#### Нет звука.

Повторно проверьте состояние подключенного аудиокабеля и/или отрегулируйте громкость.

Проверьте уровень громкости.

Убедитесь, что установлен беззвучный режим.

#### Уровень громкости слишком низкий.

Проверьте настройки громкости.

Если после настройки до максимального уровня громкость все еще слишком мала, отрегулируйте громкость на звуковой плате компьютера или через программное обеспечение.

#### Видео отображается, но звук отсутствует.

Звук не воспроизводится, если источник подключен к устройству с помощью кабеля HDMI-DVI.

Подключайте устройство с помощью кабеля HDMI или DP.

#### Неисправность устройства-источника сигналов

Во время загрузки компьютера раздается звуковой сигнал.

Если во время загрузки компьютера раздается звуковой сигнал, требуется провести осмотр компьютера.

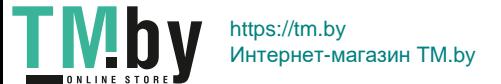

### <span id="page-37-0"></span>Вопросы и ответы

 $^-$  Дополнительные инструкции и настройки приведены в руководстве пользователя ПК или видеокарты.

#### Как изменить частоту?

Задайте частоту на графической плате.

- Windows 7: выберите Панель управления → Оформление и персонализация → Дисплей → Разрешение экрана → Дополнительные параметры → Монитор и измените настройку Частота обновления в разделе Параметры монитора.
- Windows 8(Windows 8.1): выберите Настройки → Панель управления → Оформление и персонализация → Дисплей → Разрешение экрана → Дополнительные параметры → Монитор и измените настройку Частота обновления в разделе Параметры монитора.
- Windows 10: выберите Настройки → Система → Дисплей → Расширенные настройки просмотра → Свойства адаптера дисплея → Монитор и измените настройку Частота обновления экрана в разделе Параметры монитора.

#### Как изменить разрешение?

- Windows 7: выберите Панель управления → Оформление и персонализация → Экран → Разрешение экрана → Настройка разрешения экрана.
- Windows 8(Windows 8.1): выберите Настройки → Панель управления → Оформление и персонализация → Экран → Настройка разрешения экрана и настройте разрешение.
- <span id="page-37-1"></span>• Windows 10: выберите Настройки → Система → Дисплей → Расширенные настройки просмотра и настройте разрешение

#### Как задать режим энергосбережения?

- Windows 7: выберите Панель управления → Оформление и персонализация → Персонализация → Параметры экранной заставки → Параметры питания или BIOS SETUP на компьютере.
- Windows 8(Windows 8.1): выберите Настройки → Панель управления → Оформление и персонализация → Персонализация → Параметры экранной заставки → Параметры питания или BIOS SETUP на компьютере.
- Windows 10: выберите Настройки → Персонализация → Экран блокировки → Параметры времени простоя экрана → Питание и сон или BIOS SETUP на компьютере.

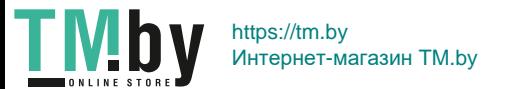

# <span id="page-38-0"></span>Технические характеристики Глава 11

### Общие

LED монитор - устройство, предназначенное для визуального отображения текстовой и графической информации.

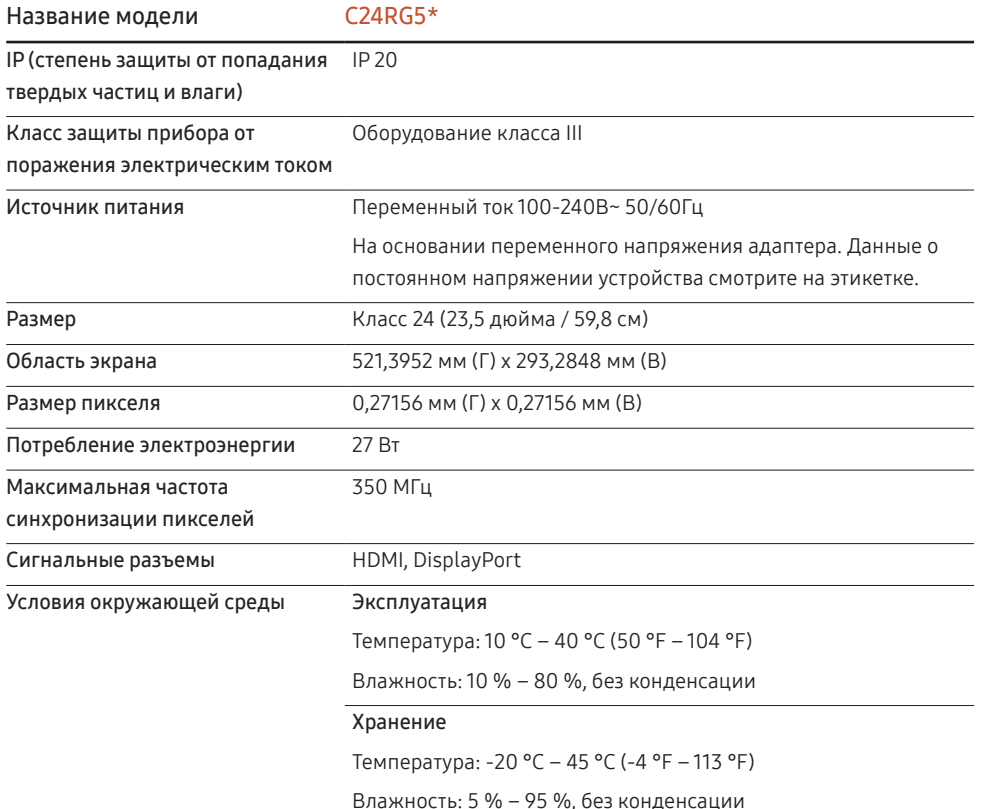

― Plug-and-Play

Данное устройство можно устанавливать и использовать с любыми системами, совместимыми с Plugand-Play. Благодаря двустороннему обмену данными между устройством и системой компьютера можно оптимизировать настройки устройства. Установка устройства выполняется автоматически. Однако можно задать настройки установки по своему усмотрению.

― Точки дисплея (пикселы)

Вследствие особенностей производства данного устройства приблизительно 1 пиксел из миллиона (1 часть на миллион) может быть светлее или темнее остальных пикселов ЖК-дисплея. Это не влияет на работу устройства.

 $^-\,$ В целях повышения качества технические характеристики, представленные выше, могут изменяться без уведомления.

― Данное устройство является цифровым устройством класса В.

― Подробные технические характеристики устройства доступны на веб-сайте Samsung Electronics.

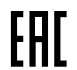

### <span id="page-39-0"></span>Таблица стандартных режимов сигнала

<span id="page-39-1"></span>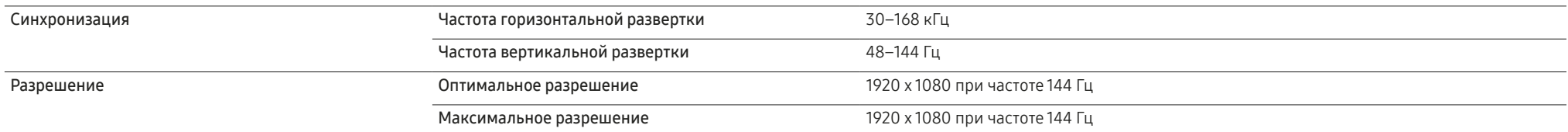

Если сигнал, соответствующий стандартному режиму сигнала, передается с ПК, то экран подстраивается автоматически. Если сигнал, передаваемый с компьютера, не входит в список сигналов, посылаемых в стандартном режиме, экран может оставаться пустым, хотя индикатор питания будет гореть. В этом случае измените настройки в соответствии с приведенной ниже таблицей и сведениями руководства пользователя для графической платы.

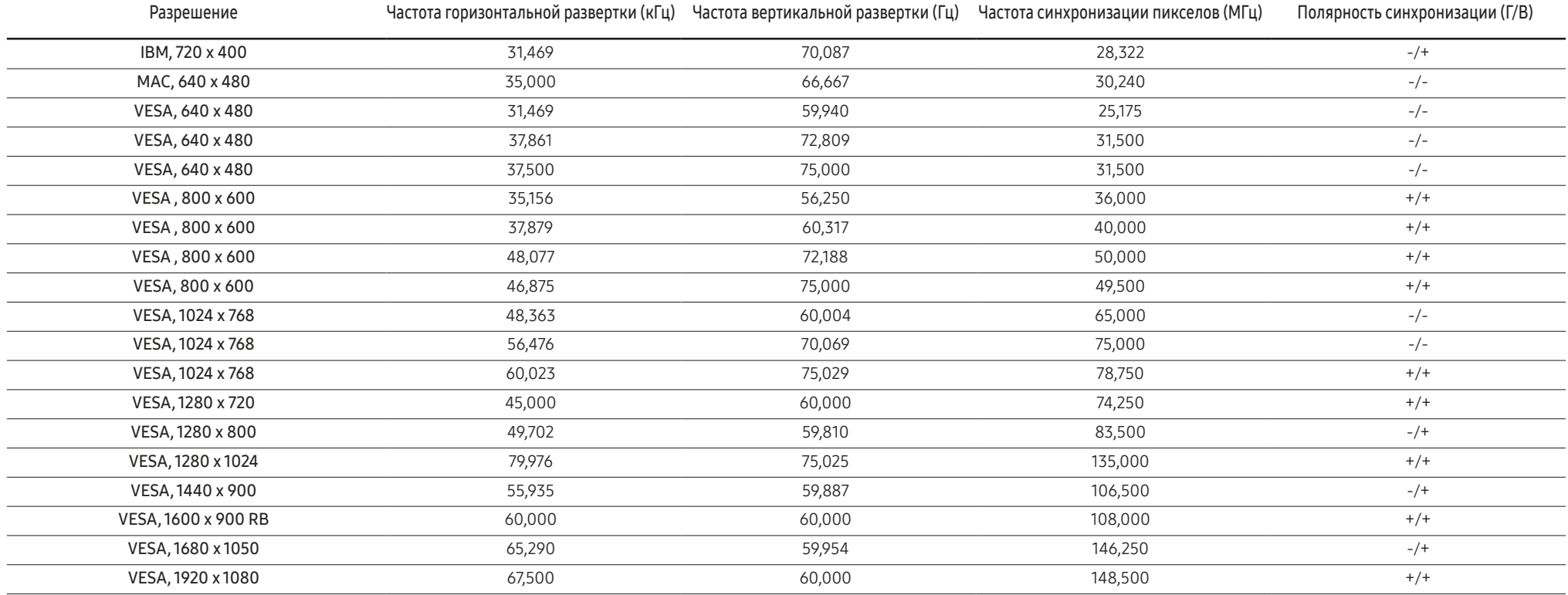

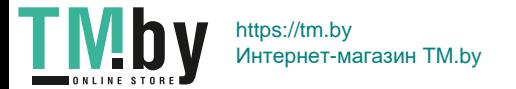

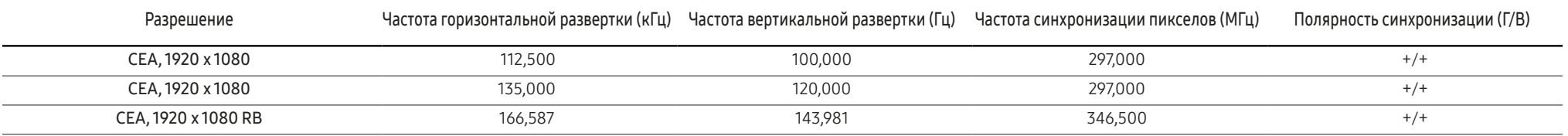

― Частота горизонтальной развертки

Время, необходимое для сканирования одной строки от левой стороны экрана до правой, называется горизонтальным периодом. Обратная величина горизонтального периода называется частотой горизонтальной развертки. Частота горизонтальной развертки измеряется в кГц.

― Частота вертикальной развертки

Повторное отображение одного изображения несколько десятков раз в секунду позволяет видеть естественное изображение. Частота повторения называется частотой вертикальной развертки или частотой обновления и указывается в герцах (Гц).

― В данном устройстве предусмотрена настройка только одного значения разрешения для каждого определенного размера экрана, что, вследствие особенностей дисплея, позволяет добиться оптимального качества изображения. Использование разрешения, отличного от заданного, может снизить качество изображения. Чтобы этого избежать, рекомендуется выбрать оптимальное разрешение, заданное для используемого изделия.

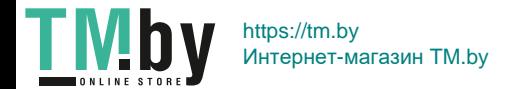

# <span id="page-41-0"></span>Приложение Глава 12

### Ответственность за платные услуги (стоимость услуг для клиентов)

― Визит специалиста сервисного центра оплачивается в следующих случаях (невзирая на предоставленную гарантию):

### В изделии не обнаружено неисправностей

Чистка изделия, настройка, объяснение правил использования, переустановка и т.п.

- Специалист сервисного центра дает инструкции по использованию изделия или просто изменяет настройки, не разбирая изделия.
- Неисправность вызвана факторами окружающей среды (Интернет, антенна, помехи и т.п.)
- Изделие переустановлено или к нему подключены дополнительные устройства после первоначальной установки.
- Изделие переустановлено и перенесено в другое место в помещении либо в другое здание.
- Клиенту необходимы инструкции по использованию изделия, произведенного другой компанией.
- Клиенту необходимы инструкции по работе в сети или использованию программы, произведенной другой компанией.
- Клиенту необходимо установить программное обеспечение и настроить изделие.
- Специалист сервисного центра обнаруживает загрязнения или инородные материалы внутри изделия и удаляет их.
- Клиенту необходима установка изделия в случае приобретения его в Интернете или на дому.

#### Повреждение изделия по вине клиента

Повреждение изделия вызвано неправильным обращением или неаккуратным ремонтом.

Если повреждение изделия вызвано одной из следующих причин:

- Внешнее воздействие или падение.
- Использование источников питания или дополнительных изделий, не являющихся продукцией Samsung.
- Ремонт, произведенный лицом, которое не является инженером сторонней обслуживающей компании или партнером Samsung Electronics Co., Ltd.
- Ремонт, произведенный клиентом, а также модернизация изделия.
- Подключение изделия к сети с неподходящим напряжением или включение его в недопустимую электрическую схему.
- Несоблюдение мер предосторожности, приведенных в Руководстве пользователя.

#### Прочее

- Поломка изделия по причине стихийного бедствия (удар молнии, пожар, землетрясение, наводнение и т.п.).
- Закончились или пришли в негодность расходные компоненты (аккумулятор, тонер, флуоресцентные и обычные лампы, фильтр и т.п.).
- ― Если клиент требует обслуживания, но изделие полностью исправно, то работу специалиста необходимо будет оплатить. Рекомендуем прочитать Руководство пользователя прежде, чем обращаться в сервисный центр.

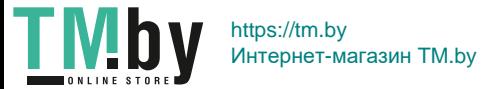